## Università degli Studi di Padova

Dipartimento di Matematica "Tullio Levi-Civita"

Corso di Laurea in Informatica

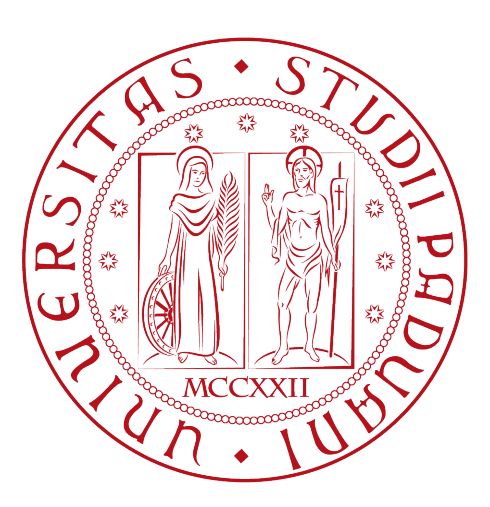

## Modulo web per la gestione di tickets in un contesto bancario - fintech

Tesi di laurea

Relatore Prof. Paolo Baldan

> Laureando Fabio Pantaleo

Anno Accademico 2022-2023

Fabio Pantaleo: Modulo web per la gestione di tickets in un contesto bancario - fintech, Tesi di laurea, © Settembre 2023.

## Ringraziamenti

Innanzitutto, vorrei esprimere la mia gratitudine al Prof. Paolo Baldan, relatore della mia tesi, per l'aiuto e il sostegno fornitomi durante la stesura del lavoro.

Ringrazio il mio tutor aziendale Roberto per avermi trasmesso con tenacia e passione le conoscenze del settore.

Desidero ringraziare con affetto i miei genitori per il sostegno, il grande aiuto e per essermi stati vicini in ogni momento durante gli anni di studio.

Ho desiderio di ringraziare poi i miei amici per tutti i bellissimi anni passati insieme e le mille avventure vissute. In particolar modo, ringrazio una ragazza speciale che mi è stata vicina durante questi anni.

Padova, Settembre 2023 Fabio Pantaleo

## Sommario

L'obiettivo del presente documento è mostrare il lavoro svolto durante il periodo di stage da parte del laureando Fabio Pantaleo presso l'azienda CWBI<sup>[g]</sup>. Lo scopo principale del progetto è stata l'analisi e l'implementazione di uno dei rami

del CRM<sup>[g]</sup> : il ticketing<sup>[g]</sup>.

Il primo passo per lo sviluppo del modulo web relativo al ticketing consisteva nell'analisi del problema, è stata poi seguita dalla raccolta dei requisiti primari, al fine di elaborare i casi d'uso per l' applicazione. Questa fase iniziale ha avuto grande importanza per il ciclo di vita del prodotto, poiché rappresentava la base di partenza per la costruzione del modello di dati.

Dopo la conclusione di questa prima fase di analisi, il mio lavoro si è concentrato sul mappare le tabelle principali nel database e implementare le classi individuate secondo le indicazioni dei requisiti.

Il passo successivo è stato definire e codificare le funzioni del modulo con cui l'utente si sarebbe interfacciato, realizzando anche le componenti front-end, in modo da seguire lo standard aziendale.

Il mio periodo di tirocinio è terminato con l'esecuzione dei test volti a verificare la corretta esecuzione delle feature da me introdotte, nonché a garantire il rispetto dei requisiti.

# Indice

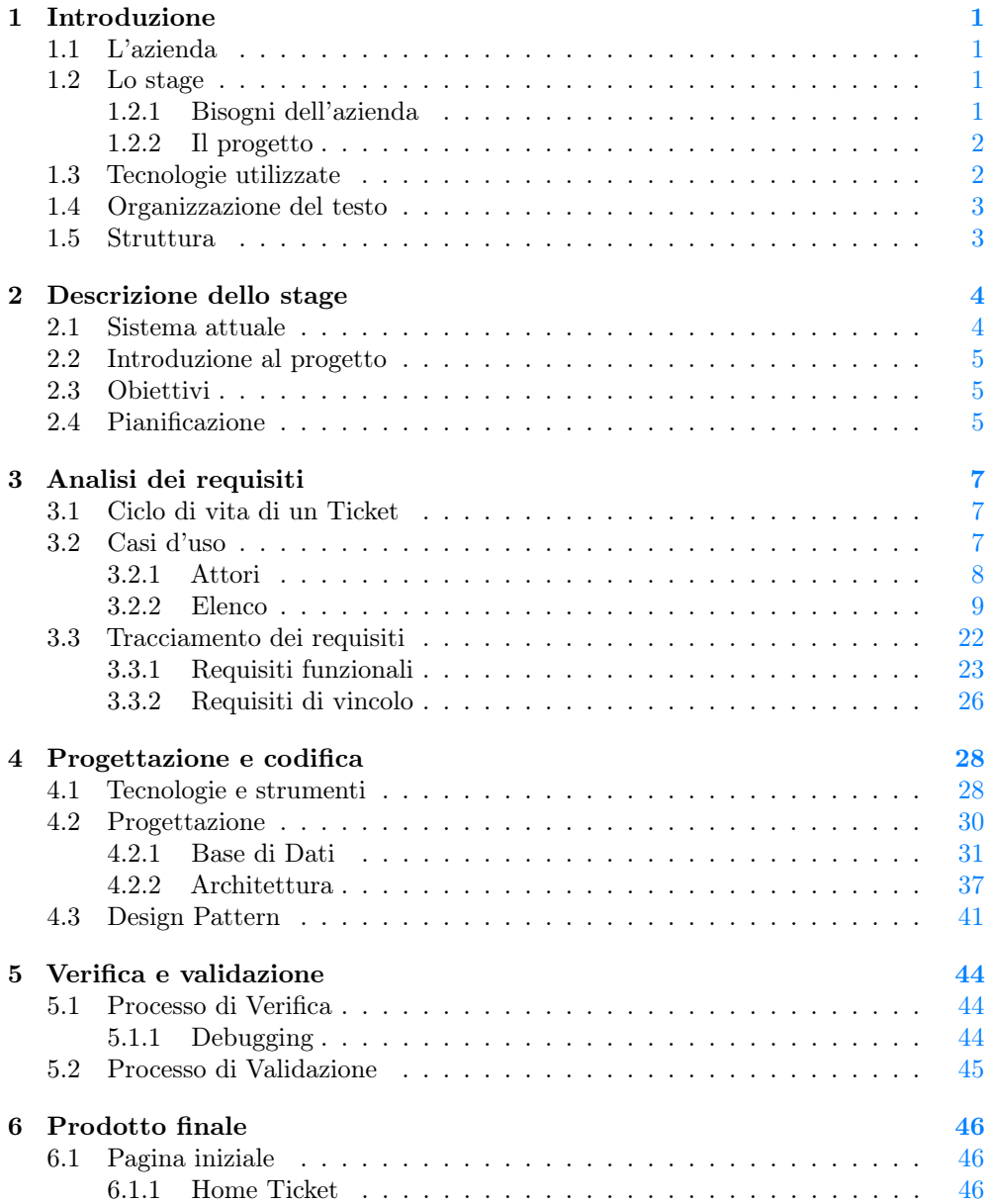

#### INDICE v

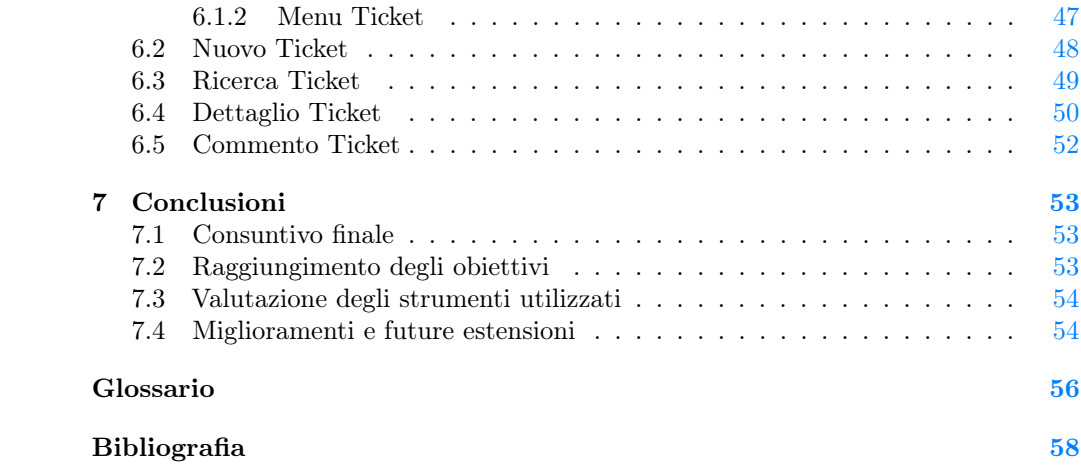

# Elenco delle figure

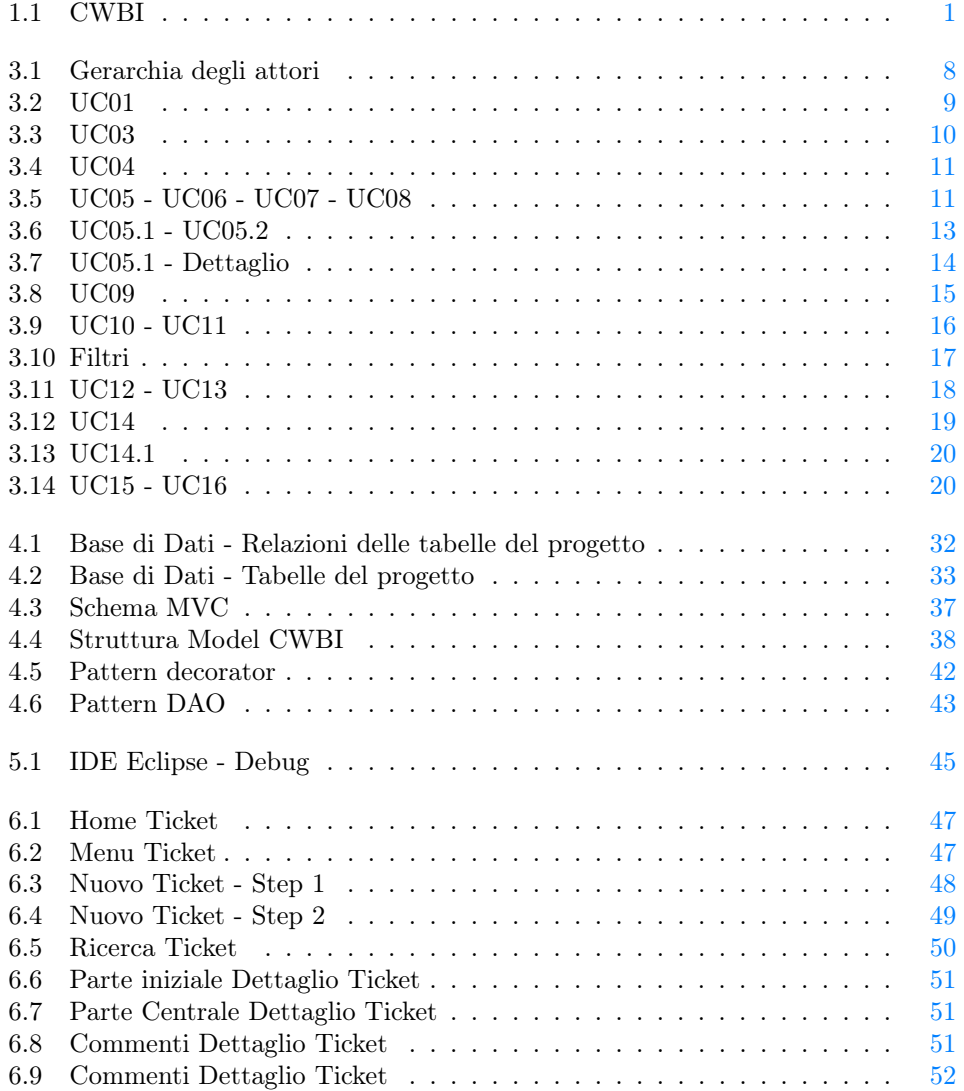

# Elenco delle tabelle

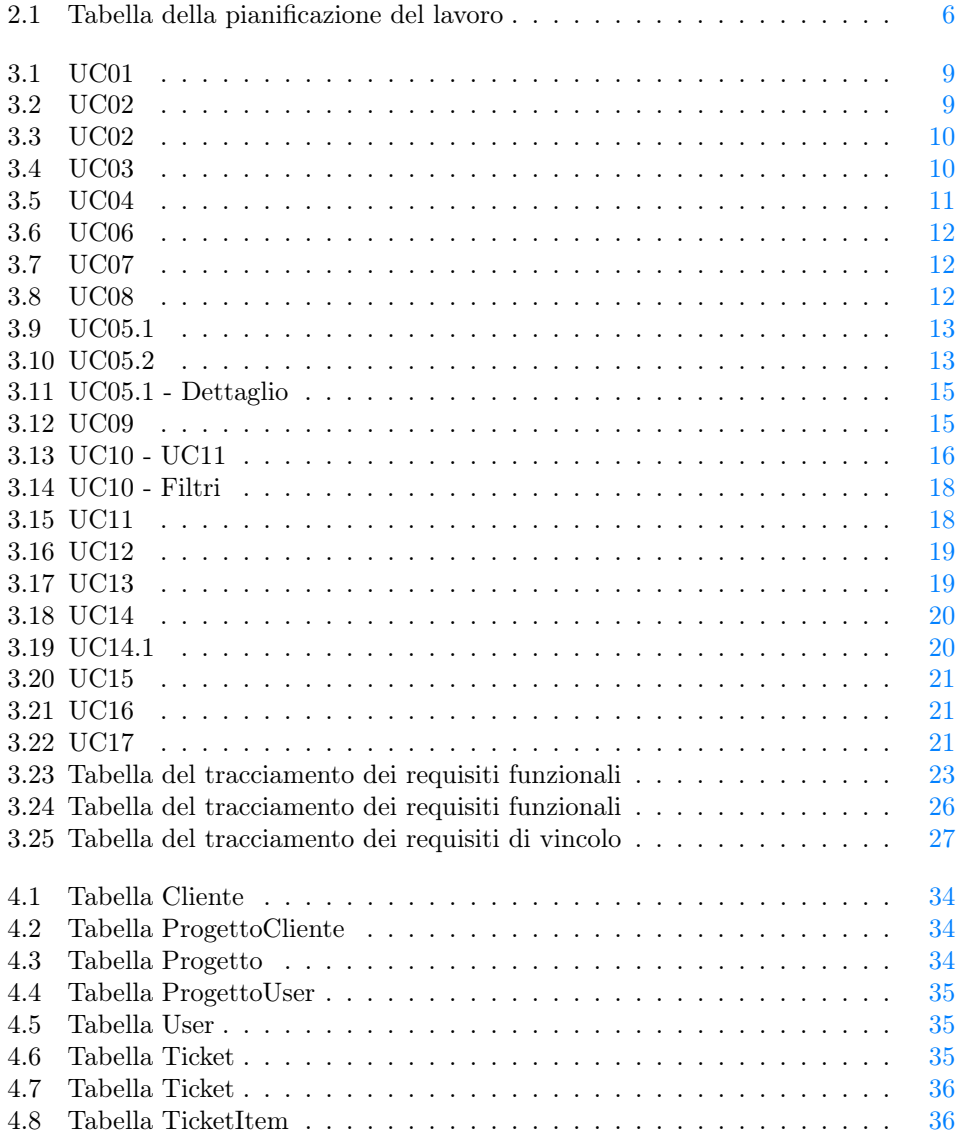

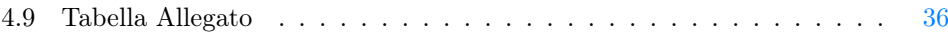

## <span id="page-9-0"></span>Capitolo 1

## Introduzione

## <span id="page-9-1"></span>1.1 L'azienda

CWBI è una società italiana di sviluppo software specializzata nella fornitura di soluzioni internet e mobile per banche, assicurazioni e industria. Opera nel mercato dell' Information Communication Technology e fornisce ai propri clienti un supporto nello studio dei modelli business e nella progettazione e realizzazione di software orientati alle ultime tecnologie in questo campo. CWBI offre una vasta gamma di servizi quali:

• Sviluppo applicazioni e portali web-based

- Sviluppo applicazioni mobile
- Analisi e definizione dei processi organizzativi
- <span id="page-9-4"></span>• Studi di navigabilità e usabilità

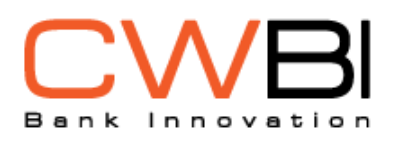

Figura 1.1: CWBI

### <span id="page-9-2"></span>1.2 Lo stage

#### <span id="page-9-3"></span>1.2.1 Bisogni dell'azienda

L'azienda ha sviluppato un'applicazione web per la gestione del personale e della clientela. La webapp è divisa in diversi moduli e solo alcuni di questi sono stati integrati e perfezionati in modo da poter essere utilizzati attivamente dal personale. Gli altri moduli presenti sono stati introdotti nell'applicazione ma non sviluppati in quanto non essenziali nel breve periodo.

Lo scopo dello stage riguardava l'introduzione di un nuovo modulo: Ticket. Questa nuova feature è stata richiesta dall'azienda per gestire le segnalazioni dei propri

#### 1.3. TECNOLOGIE UTILIZZATE 2

clienti. Infatti, prima dello sviluppo del modulo Ticket, l'azienda si interfacciava con le problematiche riscontrate dagli utenti utilizzando degli strumenti sì utili, ma non adatti allo scopo. Ad esempio, per tener traccia di una segnalazione, veniva utilizzato un documento Word, che non forniva dettagli utili per capire la vera natura del problema; inoltre i file potevano essere persi o eliminati da un momento all'altro.

CWBI ha quindi richiesto lo sviluppo del nuovo modulo per gestire al meglio le interazioni con i propri clienti, offrendo a quest'ultimi la possibilità di creare un nuovo ticket in qualsiasi momento.

#### <span id="page-10-0"></span>1.2.2 Il progetto

Il progetto consisteva nella realizzazione del modulo Ticket, integrandone tutte le funzionalità richieste dal tutor.

Prima di iniziare la codifica delle classi del progetto, c'è stata una fase di studio dell'architettura aziendale, in modo da comprendere come le entità presenti sono state introdotte e come interagivano tra di loro. Inoltre l'azienda faceva utilizzo di diversi framework per la realizzazione di applicazioni, quindi è stato fondamentale studiarne il funzionamento per poi utilizzarli durante l'implementazione del nuovo modulo Ticket. Una volta conclusa questa fase si è svolta l'analisi dei requisiti del progetto per individuare tutte le funzionalità che il modulo doveva mettere a disposizione. Contemporaneamente sono stati identificati gli attributi dell'oggetto Ticket e le relative feature.

In una fase successiva, si è proceduto con la mappatura sul database delle nuove entità introdotte e sono state sviluppate le classi necessarie al modulo Ticket, con particolare attenzione all'integrazione più ottimale possibile con le altre classi. Il refactoring dei modelli già presenti è stata un'attività importante dell'implementazione del nuovo modulo. Questi modelli infatti hanno subito delle modifiche, sia a livello di funzionalità sia a livello di parametri, dato che risultavano incompleti e non compatibili con l'integrazione dell'entità Ticket.

Una volta conclusa la codifica del back-end è stato sviluppato anche il front-end. In questo scenario è stato utile osservare la grafica degli altri moduli, già ampiamente sviluppati dal personale CWBI, per rispettare appunto gli standard grafici dell'azienda. Solamente alcune pagine della webpp sono state oggetto di una revisione del layout al fine di garantire una visualizzazione ottimale delle specifiche dei ticket, le quali richiedevano una struttura differente rispetto a quella di solito adottata.

### <span id="page-10-1"></span>1.3 Tecnologie utilizzate

Nello sviluppo dei propri prodotti, CWBI si occupa sia della parte di *back-end*<sup>[g]</sup> sia della parte di *front-end<sup>[g]</sup>*. Per la prima, è utilizzato Java<sup>[g]</sup>come linguaggio di programmazione, supportato dai vari framework<sup>[g]</sup>; mentre per la parte destinata alla vista del cliente, sono utilizzati:

- $\bullet$  HTML5 $^{[g]}$ :
- $\bullet$  Css[g];
- Boostrap $3/5^{[g]}$ ;
- $\bullet$  JSP<sup>[g]</sup>.

Affiancata anche questa da framework come:

#### 1.4. ORGANIZZAZIONE DEL TESTO 3

- $\bullet$  JSTL $^{[g]}$ :
- Struts $2^{[g]};$
- Taconite<sup>[g]</sup>.

Per tracciare gli interventi relativi al codice, l'azienda si avvale di un sistema di versionamento<sup>[g]</sup> con una repository<sup>[g]</sup> in remoto, accessibile grazie a un toolkit di Java: SVNKit<sup>[g]</sup>.

## <span id="page-11-0"></span>1.4 Organizzazione del testo

Riguardo la stesura del testo sono state adottate le seguenti convenzioni tipografiche:

- gli acronimi, le abbreviazioni e i termini ambigui o di uso non comune menzionati vengono definiti nel glossario, situato alla fine del presente documento;
- per la prima occorrenza dei termini riportati nel glossario viene utilizzata la seguente nomenclatura:  $parola<sup>[g]</sup>$ ;
- i termini in lingua straniera o facenti parti del gergo tecnico sono evidenziati con il carattere corsivo.

### <span id="page-11-1"></span>1.5 Struttura

Il testo sarà composto dai seguenti capitoli:

- Introduzione
- Descrizione dello stage
- Analisi dei requisiti
- Progettazione e codifica
- Verifica e validazione
- Prodotto finale
- Conclusioni

## <span id="page-12-0"></span>Capitolo 2

## Descrizione dello stage

## <span id="page-12-1"></span>2.1 Sistema attuale

CWBI ha sviluppato CWGEST[g], un'applicazione usata internamente all'azienda per la gestione, l'organizzazione e il tracciamento delle interazioni con utenti esterni, clienti e non, che supporta il personale offrendo una way of working. L'applicazione è divisa in due menu:

- Amministrativo
- Gestionale

Ogni sezione ha all'interno diversi moduli, rispettivamente: Amministrativo

- Administration Module;
- User Registration Module;
- User Menu Module;
- Tracking Module.

I moduli presenti in questo menu servono per la gestione di CWGEST e offrono diverse funzionalità come: la registrazione di nuovi utenti per accedere all'applicazione. Tutti questi moduli sono riservati all'utente amministratore e quindi non visibili all'utente generico.

### Gestionale

- Ticket
- Offerta
- Consuntivazione
- Progetto Cliente

Alcuni dei moduli di quest'ultimo menu non sono attivi oppure c'è il bisogno, da parte dell'azienda, di eseguire un'operazione di refactoring<sup>[g]</sup> su quelli attualmente in funzione, con l'obiettivo di estendere l'utilizzo dell'applicazione ad agenti esterni come, ad esempio, un cliente.

## <span id="page-13-0"></span>2.2 Introduzione al progetto

Visti i bisogni dell'azienda, l'obiettivo del modulo Ticket era quello di offrire un portale su cui gli utenti registrati potevano aprire, prendere in carico, assegnare ed eliminare un ticket.

Il modulo è stato pensato per i dipendenti interni di CWBI, ma voleva offrire anche ai clienti la possibilità di segnalare in modo facile e veloce un qualsiasi tipo di problema sulle applicazioni utilizzate. Anche per CWBI sarebbe stato agevole identificare il mittente e la data di invio di una segnalazione, al fine di assegnare il compito a un dipendente per risolvere il problema.

Inoltre per rendere più interattivo il gestionale ed avere un riscontro su quali operazioni sono state effettuate sul ticket, ogni utente poteva commentare, in modo da far capire al personale addetto a prendere in carico il ticket, a quale fase della soluzione si era arrivati.

Lavorando su un'applicazione già esistente, un'operazione cruciale che il progetto ha previsto sono state le attività di refactoring di moduli preesistenti per adattarli al nuovo modulo Ticket.

## <span id="page-13-1"></span>2.3 Obiettivi

Lo stage ha definito delle tappe fondamentali da raggiungere, sia per quanto riguarda lo sviluppo di un prodotto, ma anche e soprattutto per la formazione della persona. Questa infatti rappresentava uno dei traguardi principali che l'azienda, il tutor aziendale e lo stagista volevano raggiungere. Gli obiettivi quindi erano:

- la formazione del tirocinante affinché potesse affrontare gli studi e il mondo del lavoro in un'ottica diversa, con nuove conoscenze e con la consapevolezza di un metodo di lavoro che potrà aiutarlo ad affrontare i problemi futuri attraverso una way of working concreta;
- lo sviluppo del modulo Ticket per supportare e facilitare i rapporti tra azienda e cliente.

## <span id="page-13-2"></span>2.4 Pianificazione

Il lavoro si è svolto nelle 300 ore obbligatorie per il tirocinio formativo e si è suddiviso in:

- Studio ed analisi dell'architettura già presente in azienda;
- Raccolta dei requisiti del prodotto atteso;
- Refactoring di codice di classi esistenti per adattarlo al prodotto;
- Sviluppo del prodotto;
- Test.

#### 2.4. PIANIFICAZIONE 6

<span id="page-14-0"></span> $\overline{a}$ 

Le ore si sono distribuite in 8 settimane lavorative, a loro volta suddivise in:

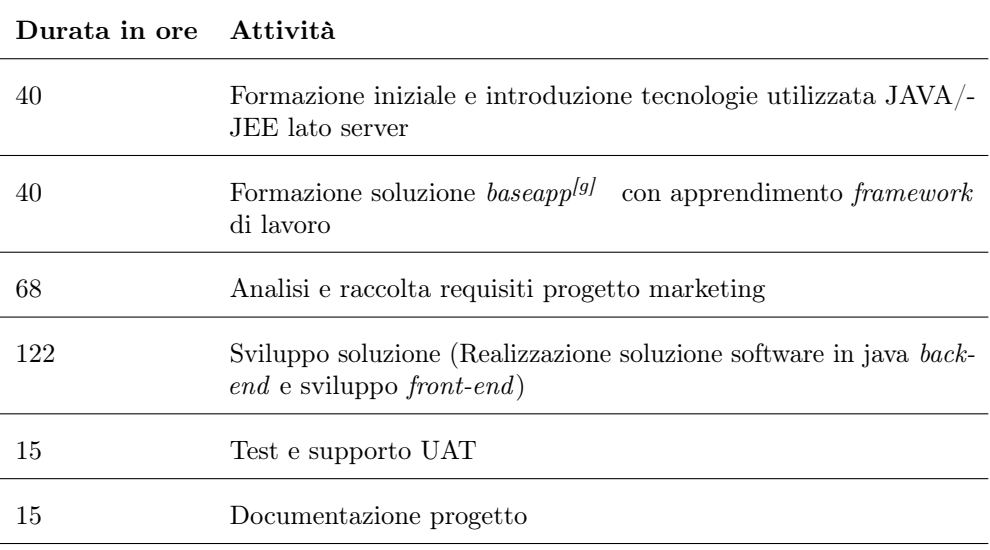

Tabella 2.1: Tabella della pianificazione del lavoro

 $\overline{a}$ 

## <span id="page-15-0"></span>Capitolo 3

## Analisi dei requisiti

In questo capitolo vengono analizzati tutti i requisiti individuati, come ad esempio apertura ticket, chiusura ecc..

Lo scopo è definire con chiarezza la funzione che svolge ogni requisito all'interno dell'applicazione, andando ad assegnare a questi un'etichetta che li identifica in base alla loro natura.

## <span id="page-15-1"></span>3.1 Ciclo di vita di un Ticket

Lo studio del ciclo di vita di un ticket è stato essenziale per capire le interazioni che questo oggetto avrebbe dovuto avere con le altre classi della webapp e per comprendere gli elementi fondamentali che avrebbero composto la nostra entità. Un ticket può essere in stato di:

- APERTO
- CHIUSO

Lo stato APERTO era assegnato al ticket la prima volta che veniva creato e rimaneva tale fino allo conclusione delle attività previste. Lo stato CHIUSO invece era assegnato quando la persona incaricata del ticket aveva concluso tutte le operazioni, veniva così cambiato lo stato da aperto a chiuso. Quando un ticket veniva chiuso poteva essere aperto nuovamente qualora si riteneva che le attività non erano state svolte completamente oppure se il cliente non rimaneva soddisfatto delle soluzioni applicate. È importante specificare che un ticket poteva essere preso in carico da più tecnici durante il suo ciclo di vita. Infatti le operazioni assegnate dal cliente potevano richiedere diversi ruoli; il ticket veniva chiuso da chi lo avrebbe preso in carico per ultimo.

## <span id="page-15-2"></span>3.2 Casi d'uso

Per lo studio dei casi di utilizzo del prodotto sono stati creati dei diagrammi. I diagrammi dei casi d'uso (in inglese Use Case Diagram) sono diagrammi di tipo UML[g]dedicati alla descrizione delle funzioni o servizi offerti da un sistema, così come sono percepiti e utilizzati dagli attori che interagiscono col sistema stesso. Essendo il progetto finalizzato alla creazione di un modulo dedicato al solo ticketing, le interazioni da parte dell'utilizzatore devono essere ovviamente ridotte allo stretto necessario. Per questo motivo i diagrammi d'uso risultano semplici e in numero ridotto.

#### <span id="page-16-1"></span><span id="page-16-0"></span>3.2.1 Attori

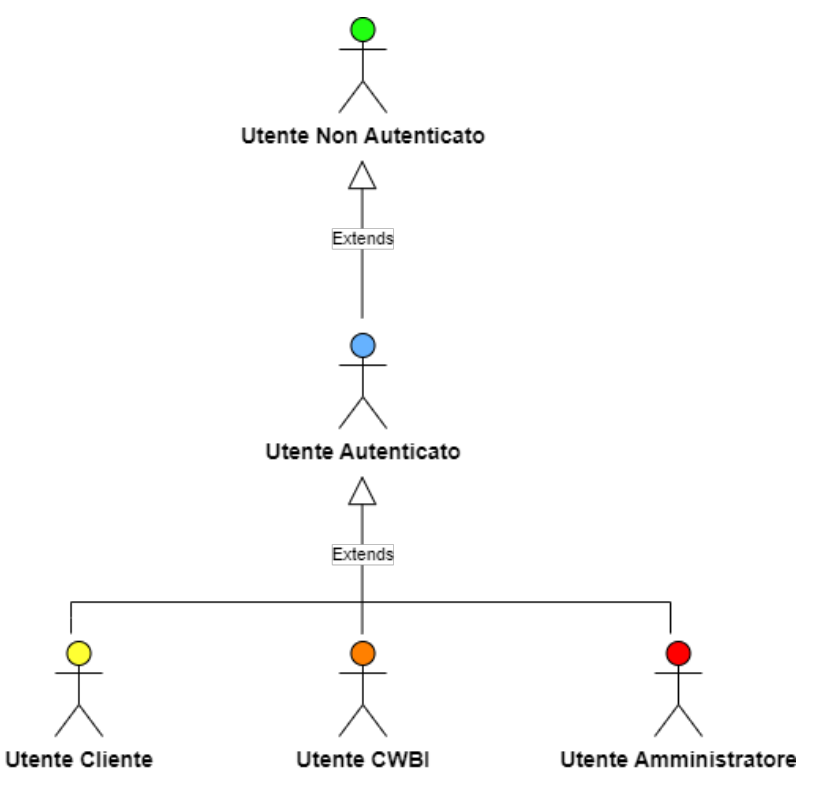

Figura 3.1: Gerarchia degli attori

- Utente Non Autenticato: utente che ancora non ha effettuato l'accesso alla webapp.
- Utente Autenticato: utente che ha effetuato l'accesso.
- Utente Cliente: utente autenticato con permessi di livello Cliente. Rappresenta i clienti esterni all'azienda.
- Utente CWBI: utente autenticato con permessi di livello CWBI. Rappresenta i dipendenti dell'azienda CWBI.
- Utente Amministratore: utente autenticato con permessi Amministratore. Rappresenta uno o più dipendenti CWBI che hanno la funzione di amministrare la webapp e i contenuti.

### <span id="page-17-0"></span>3.2.2 Elenco

### UC01 - Autenticazione

<span id="page-17-1"></span>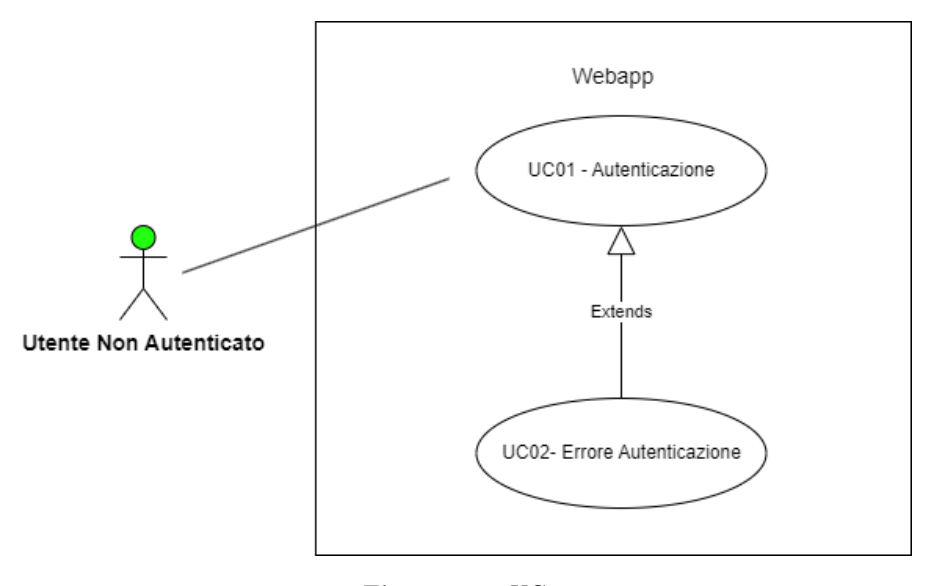

Figura 3.2: UC01

<span id="page-17-2"></span>

| Attore primario                           | Utente non autenticato                                                               |  |  |  |  |
|-------------------------------------------|--------------------------------------------------------------------------------------|--|--|--|--|
| Precondizioni                             | L'utente non è autenticato.                                                          |  |  |  |  |
| Postcondizioni<br>L'utente è autenticato. |                                                                                      |  |  |  |  |
| Scenario principale                       | L'utente accede alla webapp<br>Se l'accesso non va a buon fine, si verifica<br>UC02. |  |  |  |  |
| Estensioni                                |                                                                                      |  |  |  |  |
| Tabella $3.1:$ UC01                       |                                                                                      |  |  |  |  |

<span id="page-17-3"></span>UC02 - Errore Autenticazione

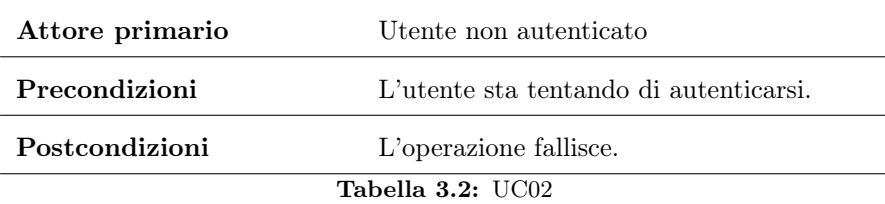

<span id="page-18-1"></span>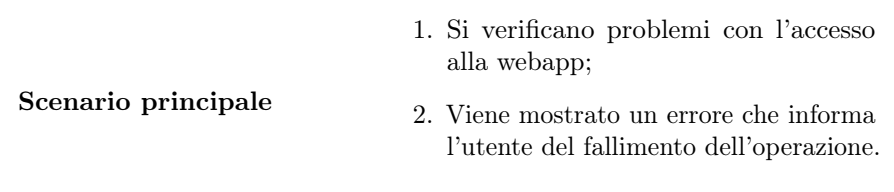

Tabella 3.3: UC02

UC03 - Registrazione Nuovo Utente

<span id="page-18-0"></span>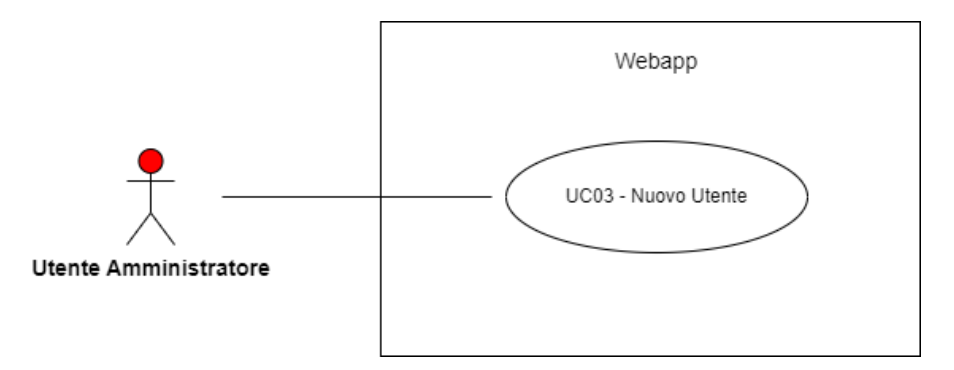

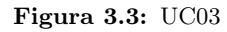

<span id="page-18-2"></span>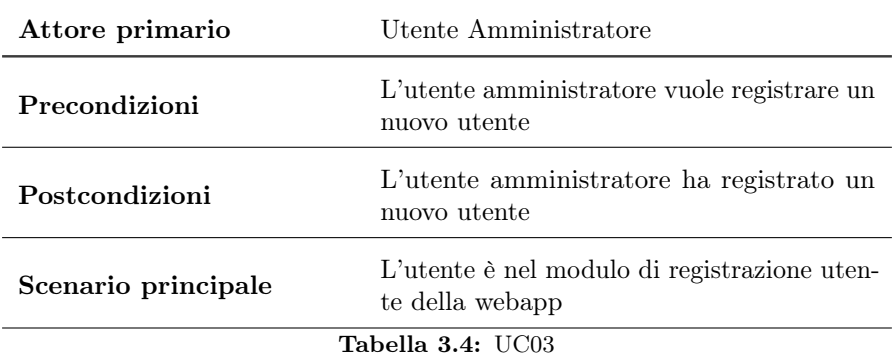

#### UC04 - Accesso Modulo Ticket

<span id="page-19-0"></span>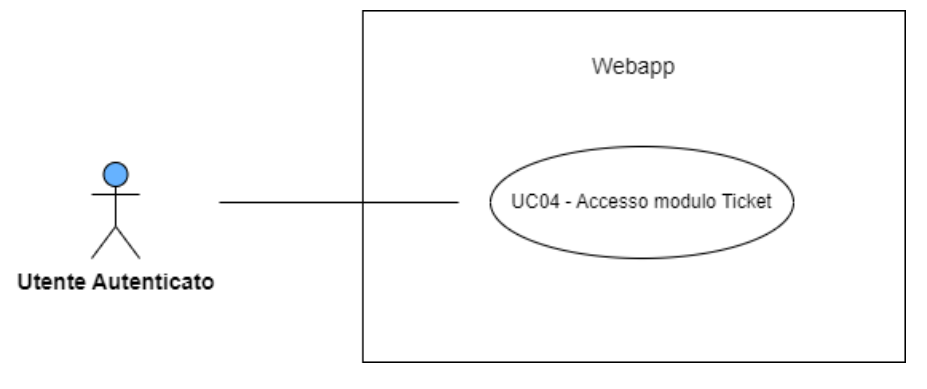

Figura 3.4: UC04

<span id="page-19-2"></span>

| Attore primario     | Utente autenticato                                          |  |  |  |  |
|---------------------|-------------------------------------------------------------|--|--|--|--|
| Precondizioni       | L'utente è nella webapp                                     |  |  |  |  |
| Postcondizioni      | L'utente è nel modulo ticket                                |  |  |  |  |
| Scenario principale | L'utente accede al modulo ticket e alle sue<br>funzionalità |  |  |  |  |
| Tabella $3.5:$ UC04 |                                                             |  |  |  |  |

<span id="page-19-1"></span>UC05 - Visualizza Lista Ticket

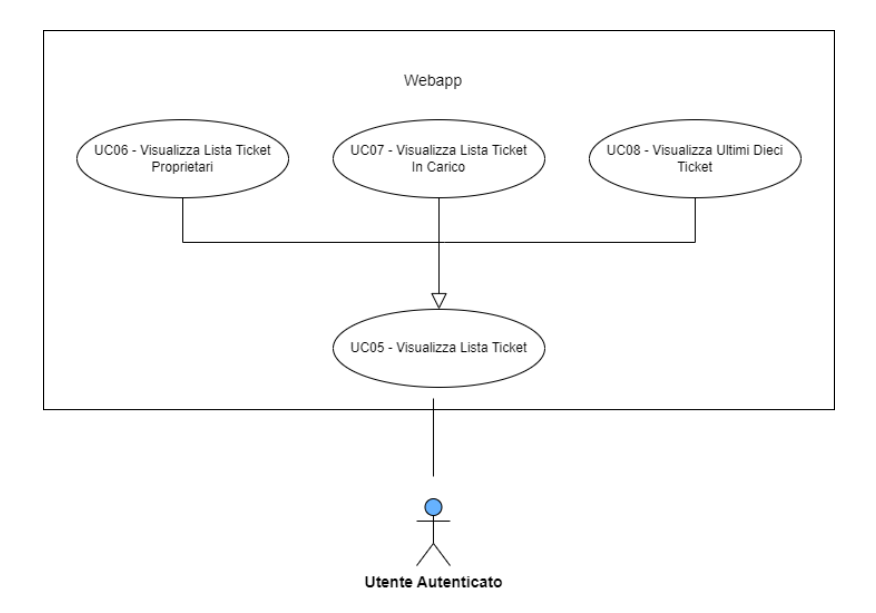

Figura 3.5: UC05 - UC06 - UC07 - UC08

#### 3.2. CASI D'USO 12

UC06 - Visualizza Lista Ticket Proprietari

<span id="page-20-0"></span>

| Attore primario     | Utente autenticato                                          |  |  |  |  |
|---------------------|-------------------------------------------------------------|--|--|--|--|
| Precondizioni       | L'utente è nella pagina principale della we-<br>bapp        |  |  |  |  |
| Postcondizioni      | L'utente visualizza la lista dei ticket aperti<br>da lui.   |  |  |  |  |
| Scenario principale | L'utente sceglie di visualizzare i ticket pro-<br>prietari. |  |  |  |  |
| Tabella 3.6: UC06   |                                                             |  |  |  |  |

#### UC07 - Visualizza Lista Ticket In Carico

<span id="page-20-1"></span>

| Attore primario     | Utente autenticato                                            |  |  |  |
|---------------------|---------------------------------------------------------------|--|--|--|
| Precondizioni       | L'utente è nella pagina di visualizzazione<br>dei ticket.     |  |  |  |
| Postcondizioni      | L'utente visualizza la lista dei ticket presi<br>in carico.   |  |  |  |
| Scenario principale | L'utente sceglie di visualizzare i ticket presi<br>in carico. |  |  |  |
| Tabella 3.7: UC07   |                                                               |  |  |  |

UC08 - Visualizza Lista Degli Ultimi Dieci Ticket

<span id="page-20-2"></span>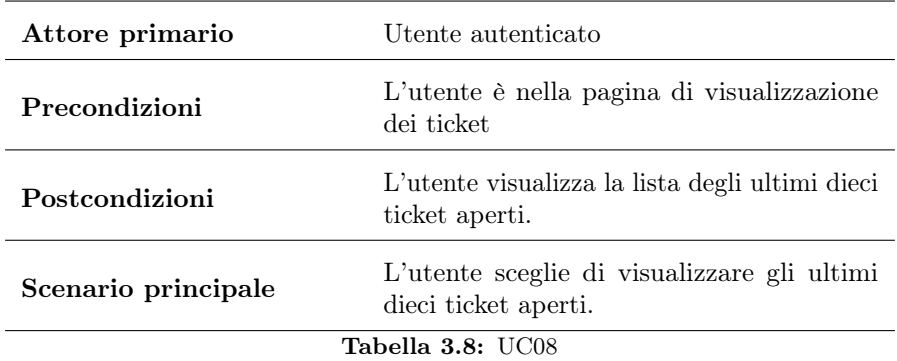

<span id="page-21-0"></span>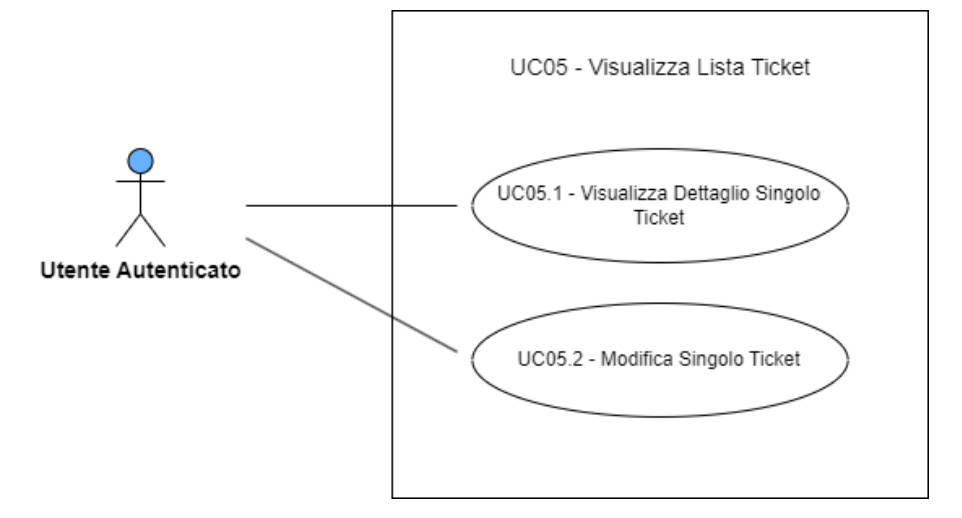

Figura 3.6: UC05.1 - UC05.2

#### UC05.1

<span id="page-21-1"></span>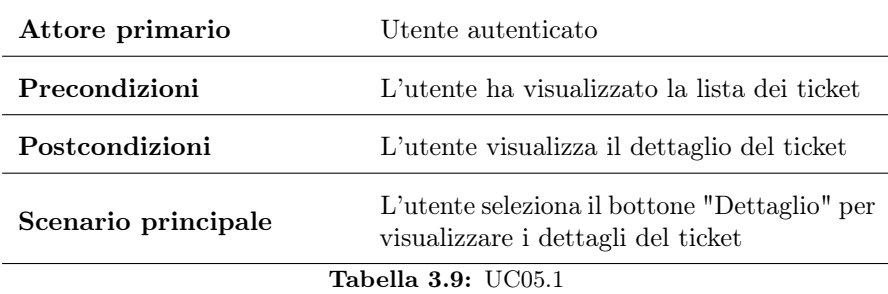

### UC05.2

<span id="page-21-2"></span>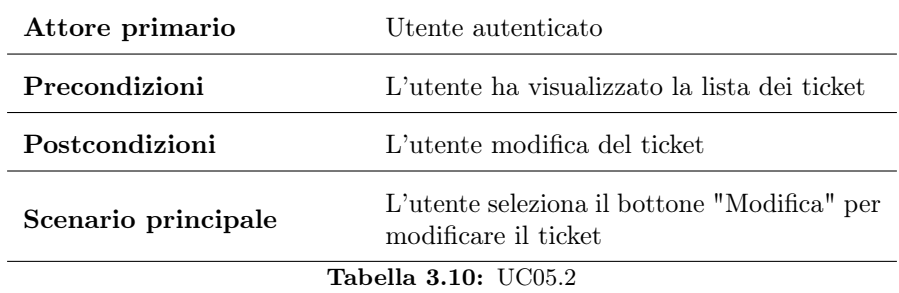

#### <span id="page-22-0"></span>UC05.1 - Dettaglio

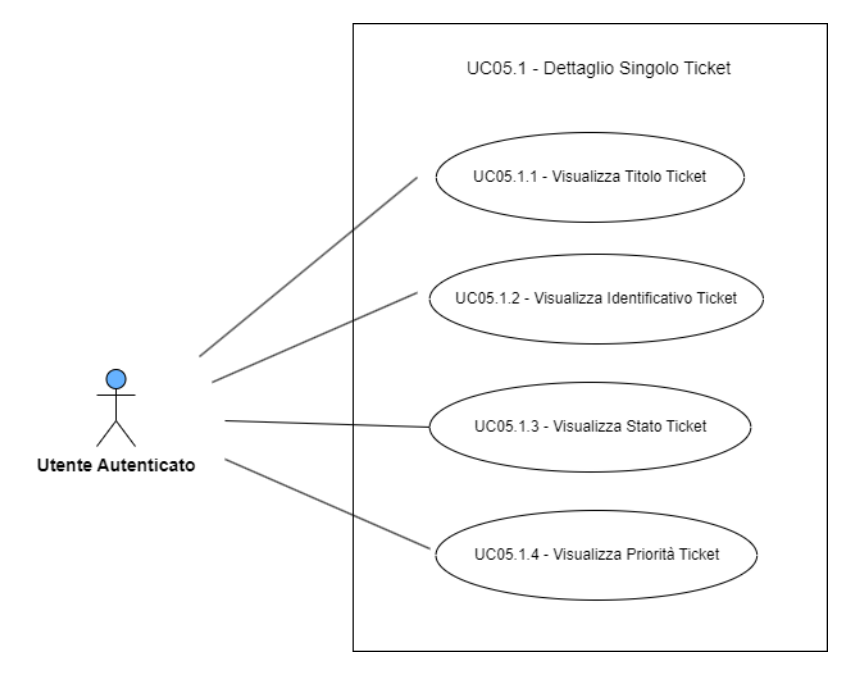

Figura 3.7: UC05.1 - Dettaglio

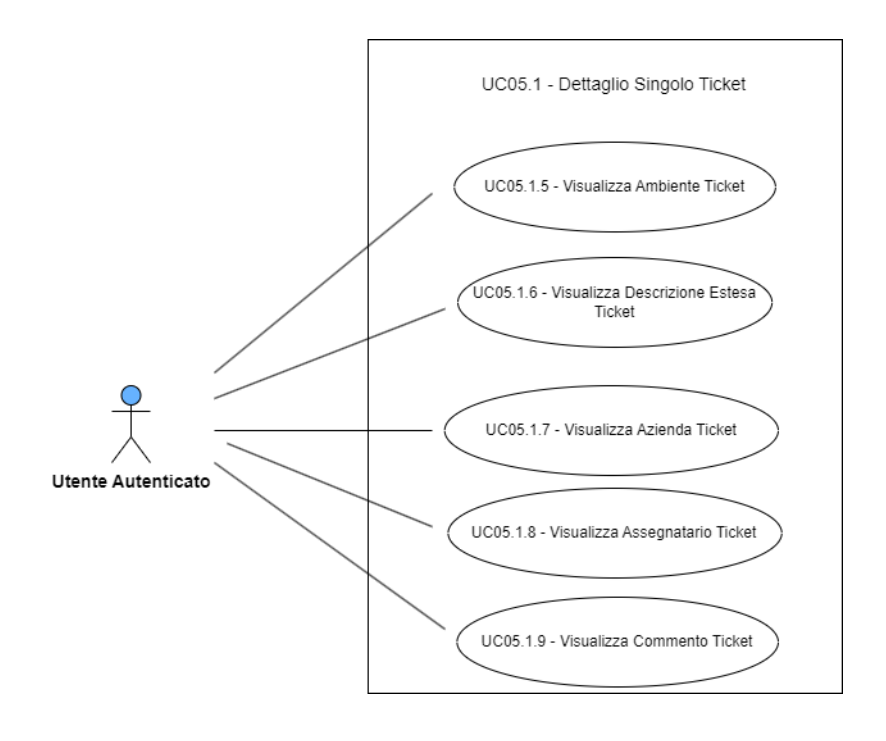

#### <span id="page-23-1"></span>3.2. CASI D'USO 15

| Attore primario                         | Utente autenticato                                                                                     |  |  |  |  |
|-----------------------------------------|----------------------------------------------------------------------------------------------------|--|--|--|--|
| Precondizioni                           | L'utente ha selezionato da una lista il det-<br>taglio di un ticket                                    |  |  |  |  |
| Postcondizioni                          | L'utente visualizza i dettagli del ticket                                                              |  |  |  |  |
| Scenario principale                     | L'utente visualizza tutte le informazioni del<br>ticket: titolo, descrizione, data di apertura,<br>ecc |  |  |  |  |
| <b>Tabella 3.11:</b> UC05.1 - Dettaglio |                                                                                                    |  |  |  |  |

<span id="page-23-0"></span>UC09 - Apertura Nuovo Ticket

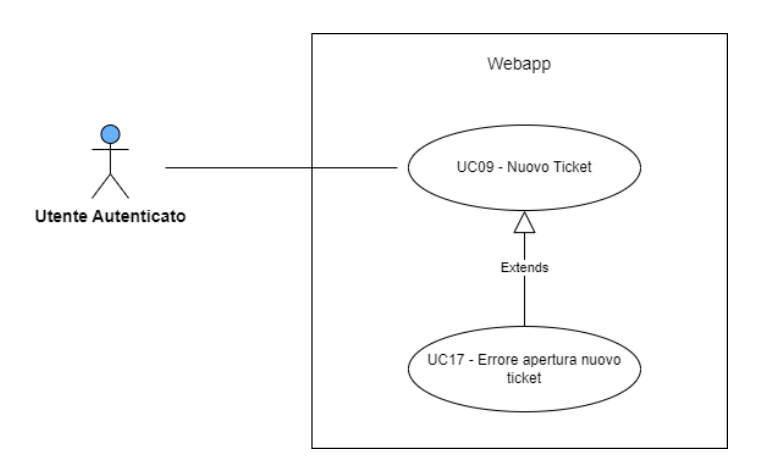

Figura 3.8: UC09

<span id="page-23-2"></span>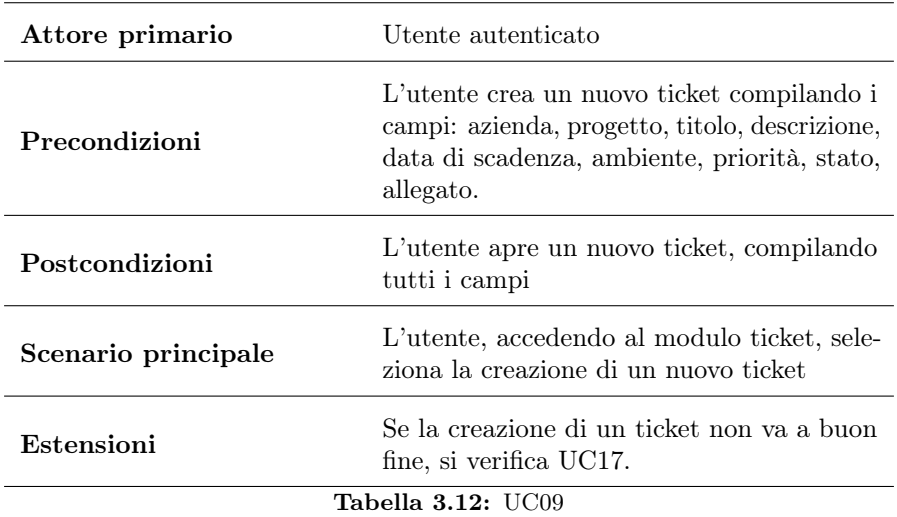

#### UC10 - Ricerca Ticket

<span id="page-24-0"></span>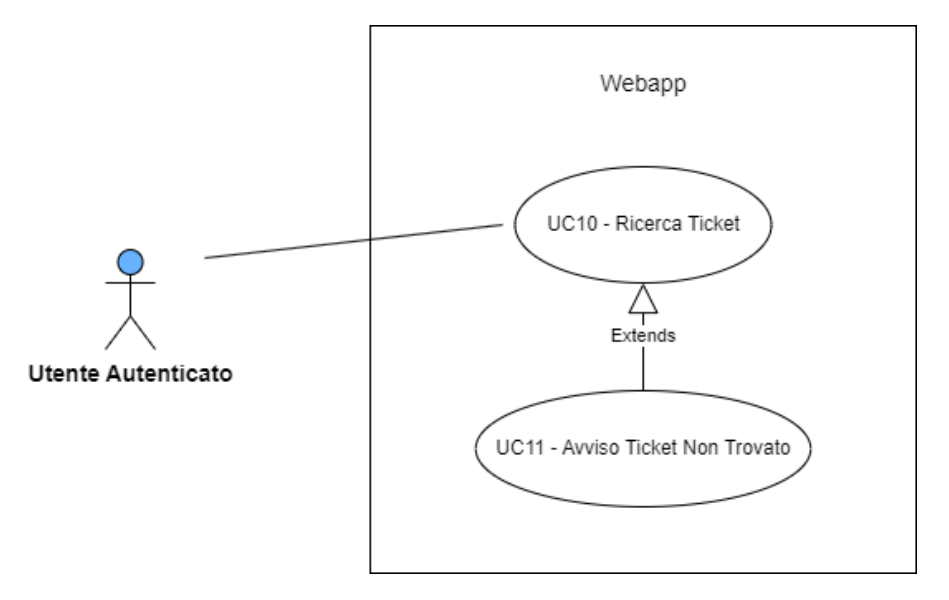

Figura 3.9: UC10 - UC11

<span id="page-24-1"></span>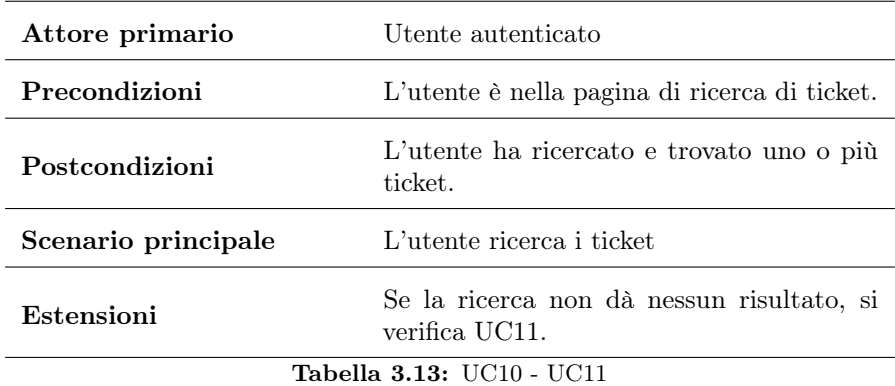

<span id="page-25-0"></span>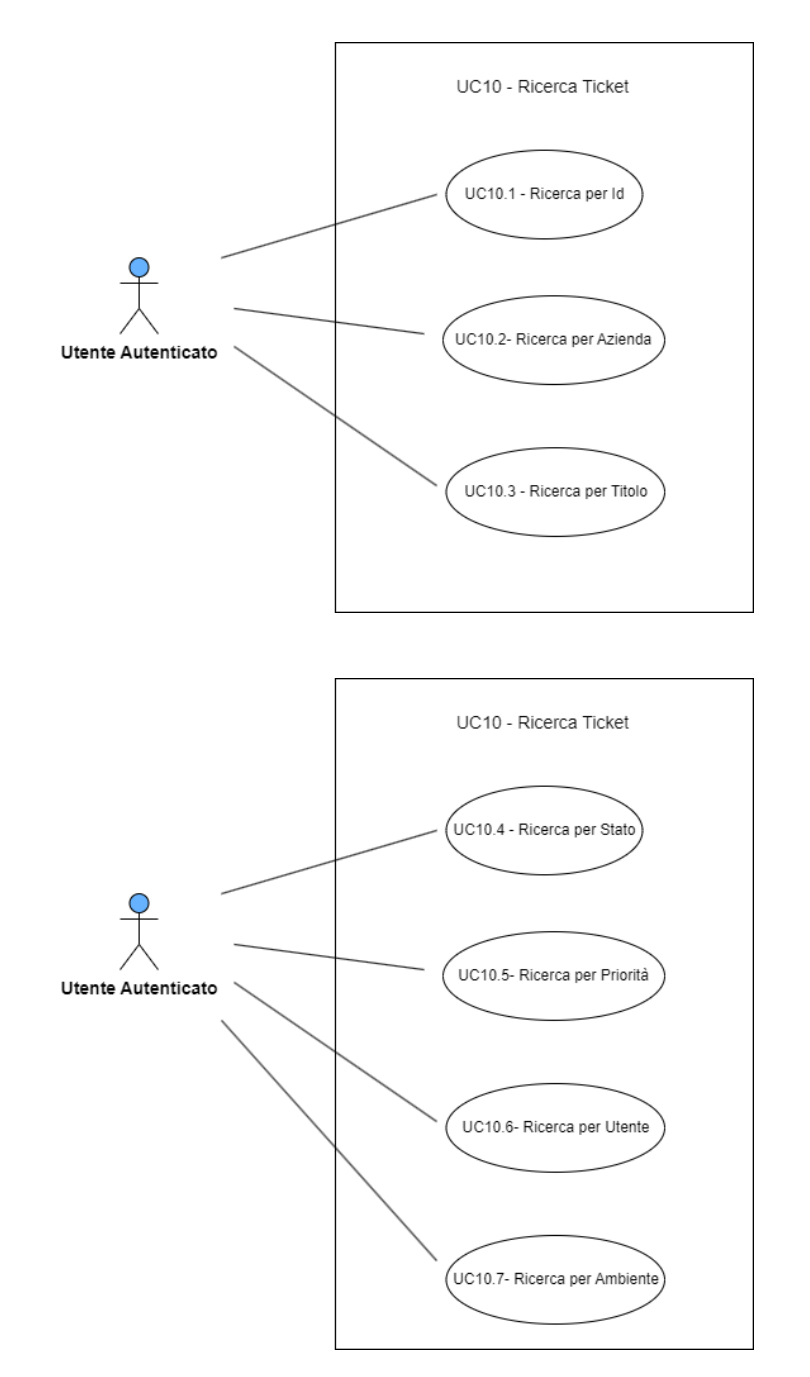

Figura 3.10: Filtri

#### <span id="page-26-1"></span>3.2. CASI D'USO 18

| Attore primario                    | Utente autenticato                                            |  |  |  |  |
|------------------------------------|---------------------------------------------------------------|--|--|--|--|
| Precondizioni                      | L'utente è nella pagina di ricerca di ticket.                 |  |  |  |  |
| Postcondizioni                     | L'utente ha ricercato attraverso dei filtri.                  |  |  |  |  |
| Scenario principale                | L'utente seleziona i filtri con cui effettuare<br>la ricerca. |  |  |  |  |
| <b>Tabella 3.14: UC10 - Filtri</b> |                                                               |  |  |  |  |

UC11 - Ticket Non Trovato

<span id="page-26-2"></span>

| Attore primario           | Utente autenticato                                                        |  |  |  |  |
|---------------------------|---------------------------------------------------------------------------|--|--|--|--|
| Precondizioni             | L'utente ha effettuato la ricerca secondo dei<br>filtri                   |  |  |  |  |
| Postcondizioni            | Viene visualizzato un avviso perché non è<br>stato trovato nessun ticket. |  |  |  |  |
| Scenario principale       | La ricerca non è andata a buon fine                                       |  |  |  |  |
| <b>Tabella 3.15: UC11</b> |                                                                           |  |  |  |  |

UC12, UC13 - Download Allegato

<span id="page-26-0"></span>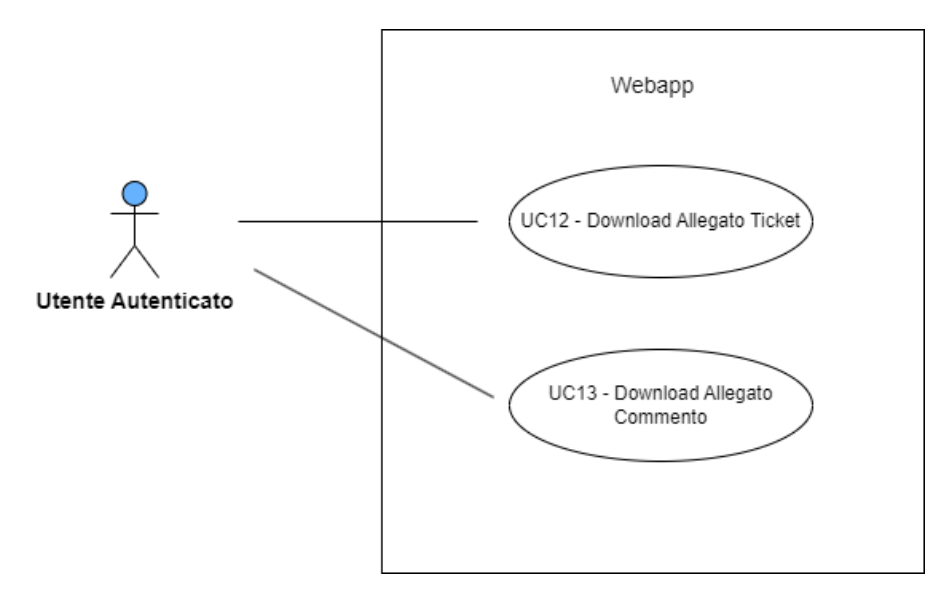

Figura 3.11: UC12 - UC13

#### 3.2. CASI D'USO 19

#### UC12 - Download Allegato del Ticket

<span id="page-27-1"></span>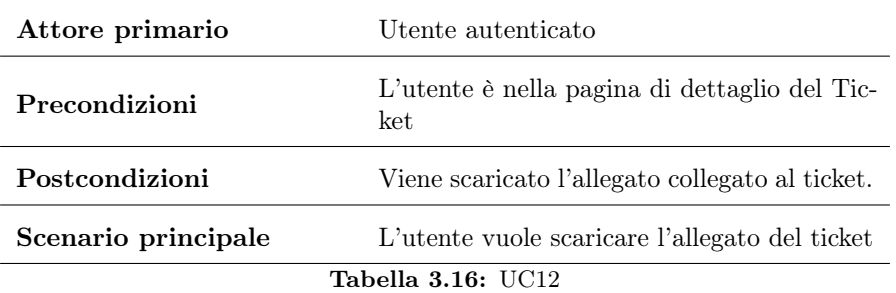

#### UC13 - Download Allegato del Commento

<span id="page-27-2"></span>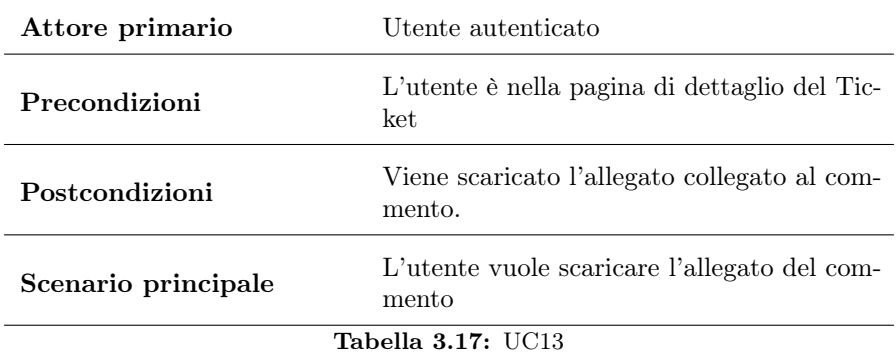

#### UC14 - Nuovo Commento

<span id="page-27-0"></span>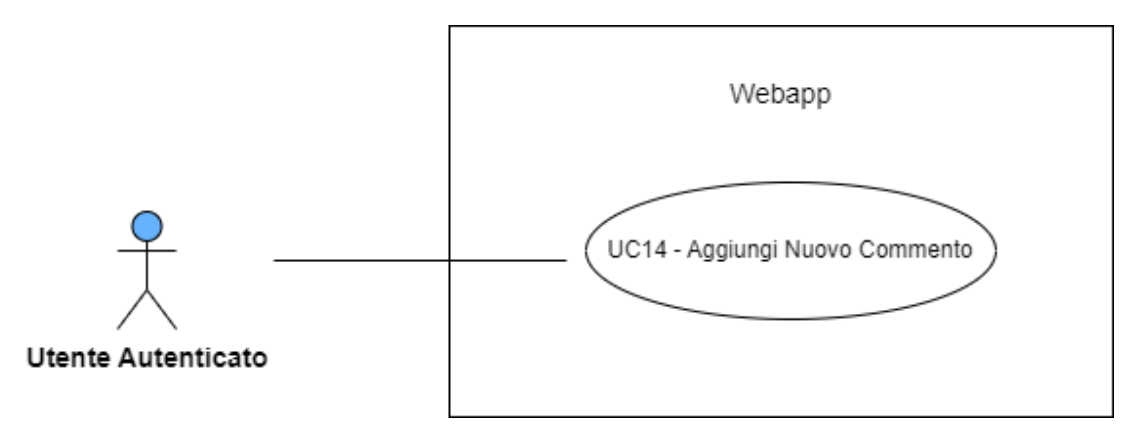

#### Figura 3.12: UC14

<span id="page-28-2"></span>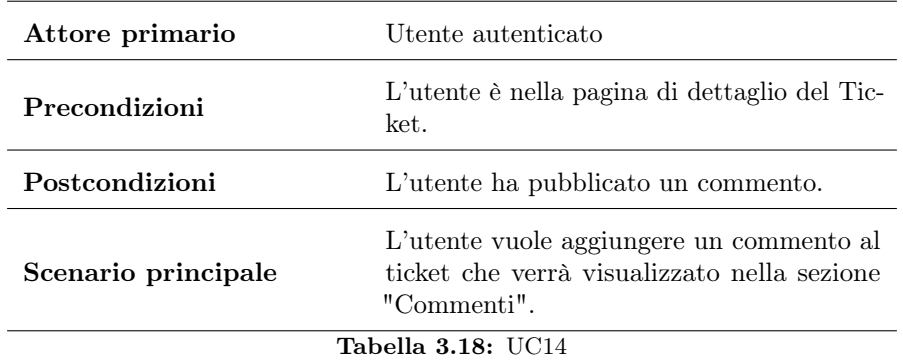

<span id="page-28-0"></span>**UC14** /<br>UC14.1 - Inserisci Testo Commento Utente Autenticato

Figura 3.13: UC14.1

<span id="page-28-3"></span>

| Attore primario<br>Utente autenticato |                                            |  |  |  |  |
|---------------------------------------|--------------------------------------------|--|--|--|--|
| Precondizioni                         | L'utente è nella pagina del commento.      |  |  |  |  |
| Postcondizioni                        | L'utente ha inserito il testo del commento |  |  |  |  |
| <b>Tabella 3.19: UC14.1</b>           |                                            |  |  |  |  |

<span id="page-28-1"></span>UC15, UC16 - Eliminazione

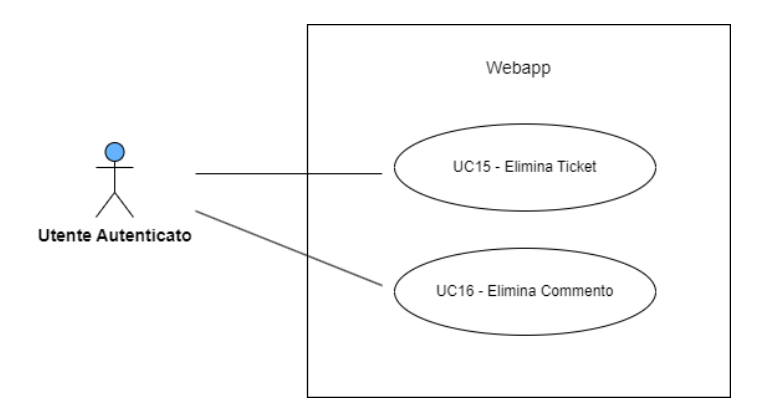

Figura 3.14: UC15 - UC16

### UC15

<span id="page-29-0"></span>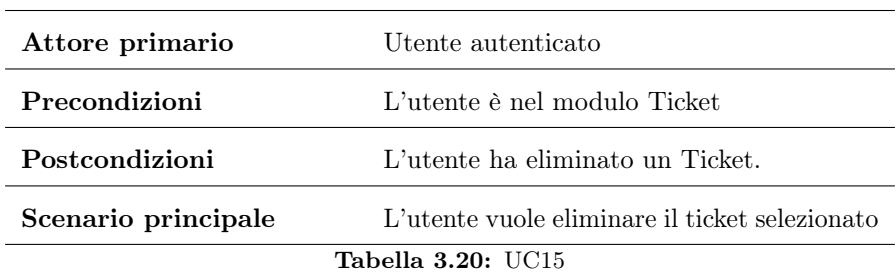

#### UC16

<span id="page-29-1"></span>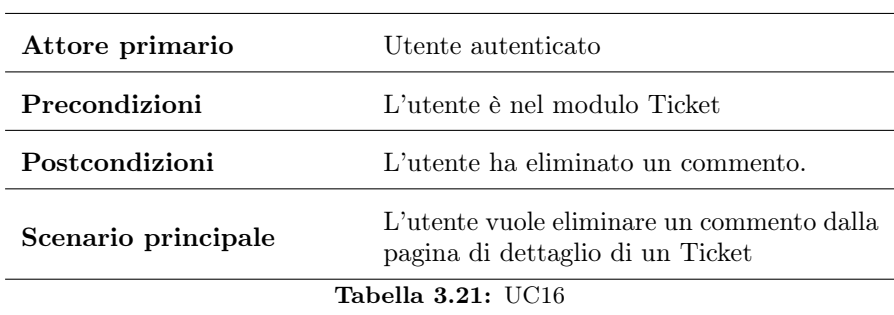

#### UC17

<span id="page-29-2"></span>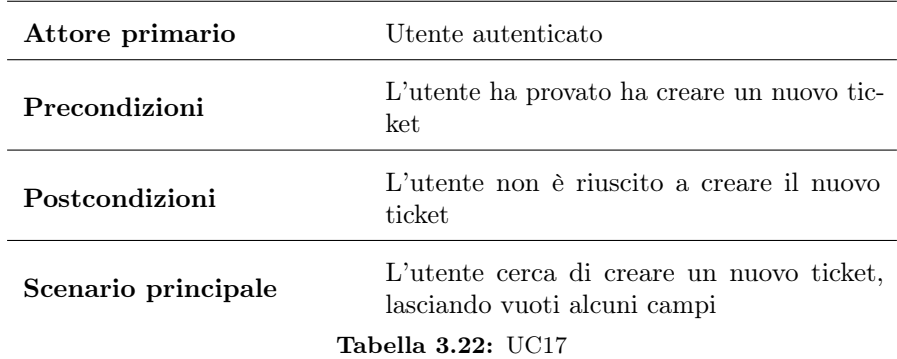

## <span id="page-30-0"></span>3.3 Tracciamento dei requisiti

Dopo un'attenta analisi dei requisiti e degli use case è stata stilata la tabella che traccia i requisiti in rapporto agli use case. Il requisito è così descritto:

- codice identificativo: ogni codice identificativo è univoco e definito seguendo lo standard di codifica R[Importanza][Tipologia] [Codice]; il significato delle voci è:
	- Importanza:

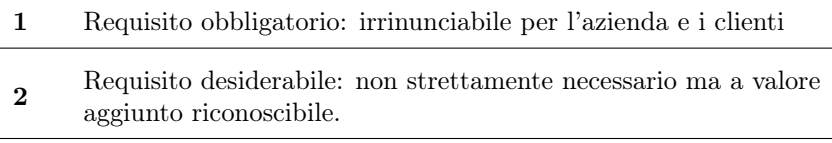

- 3 Requisito opzionale: relativamente utile oppure contrattabile più avanti nel progetto.
- Tipologia:

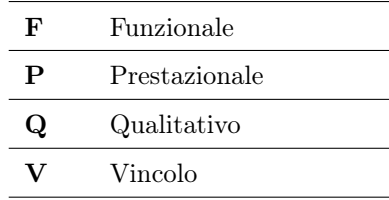

– Codice: identificatore univoco del requisito in forma gerarchica.

- classificazione: viene riportata l'importanza del requisito per facilitare la lettura;
- descrizione;
- fonte: origine del requisito.

## <span id="page-31-0"></span>3.3.1 Requisiti funzionali

<span id="page-31-1"></span> $\equiv$ 

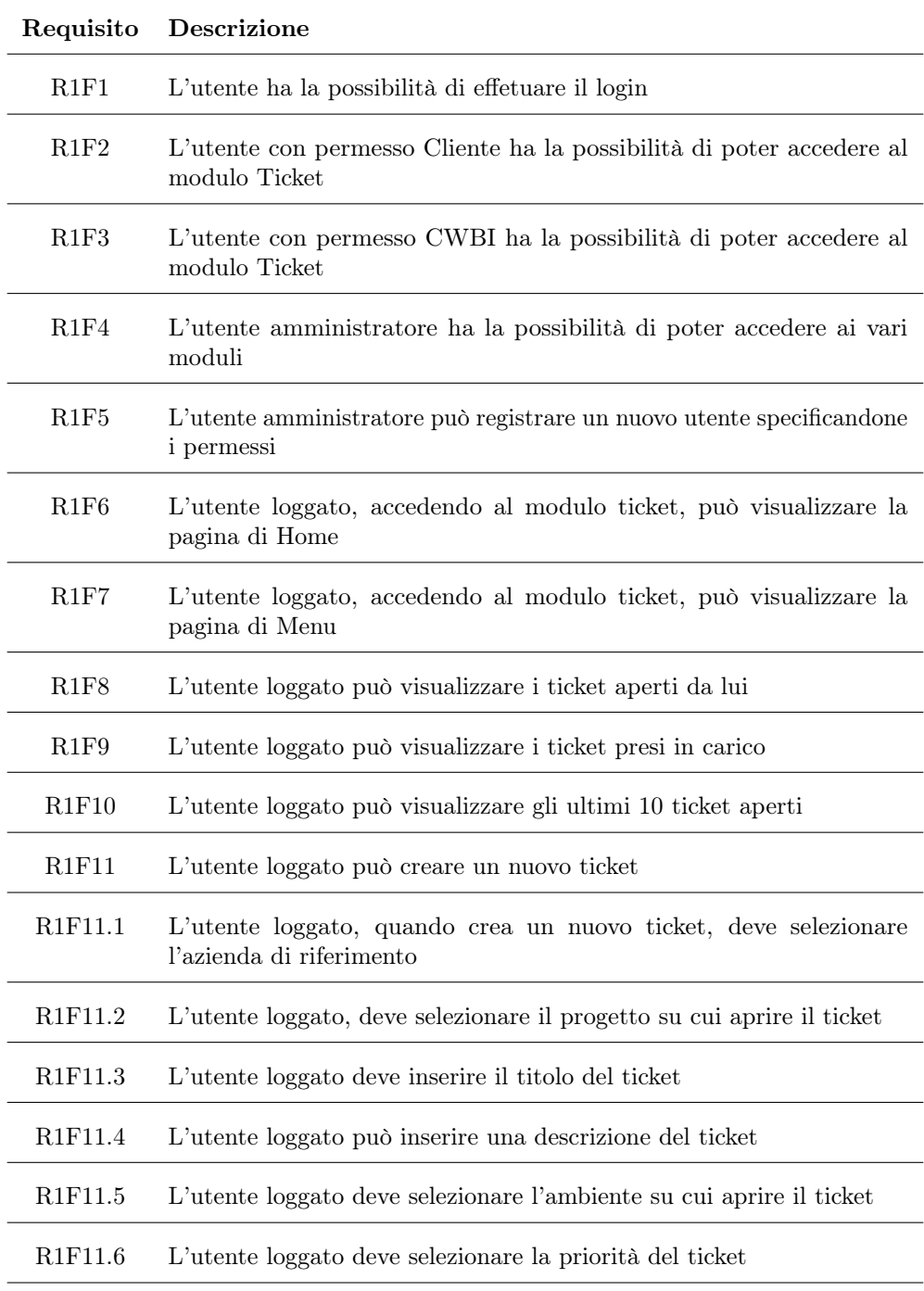

Tabella 3.23: Tabella del tracciamento dei requisiti funzionali

 $=$ 

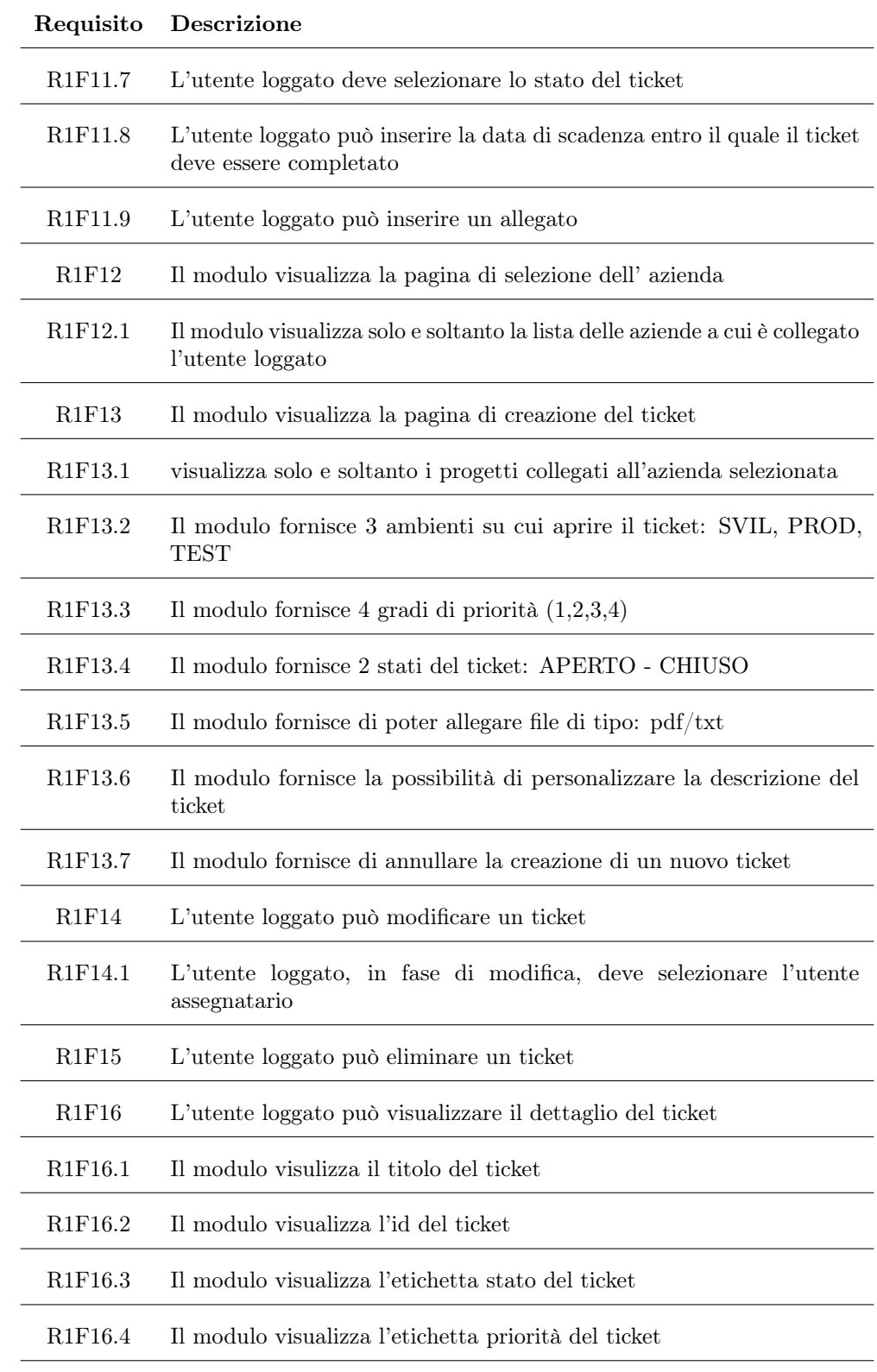

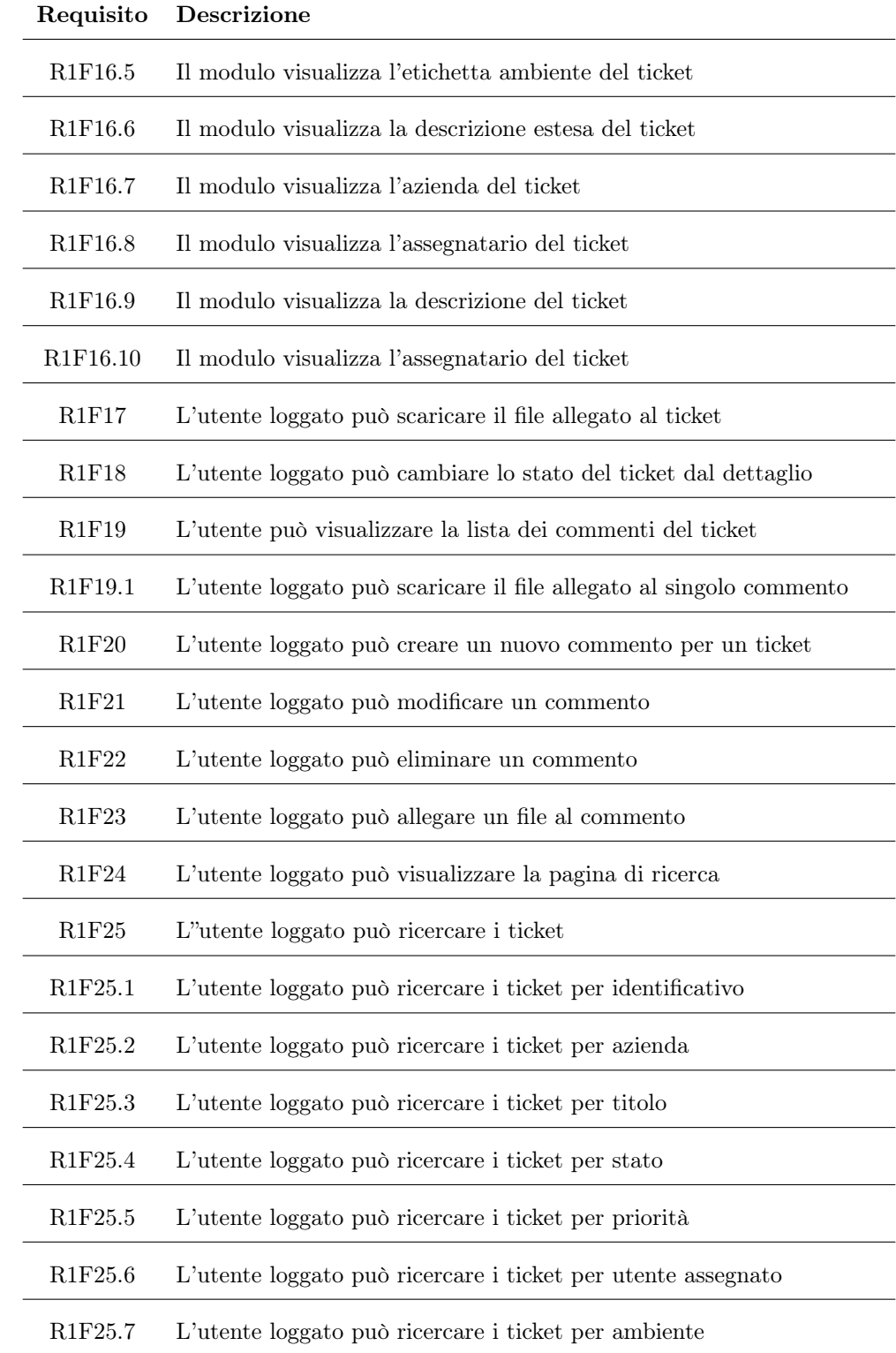

<span id="page-34-1"></span>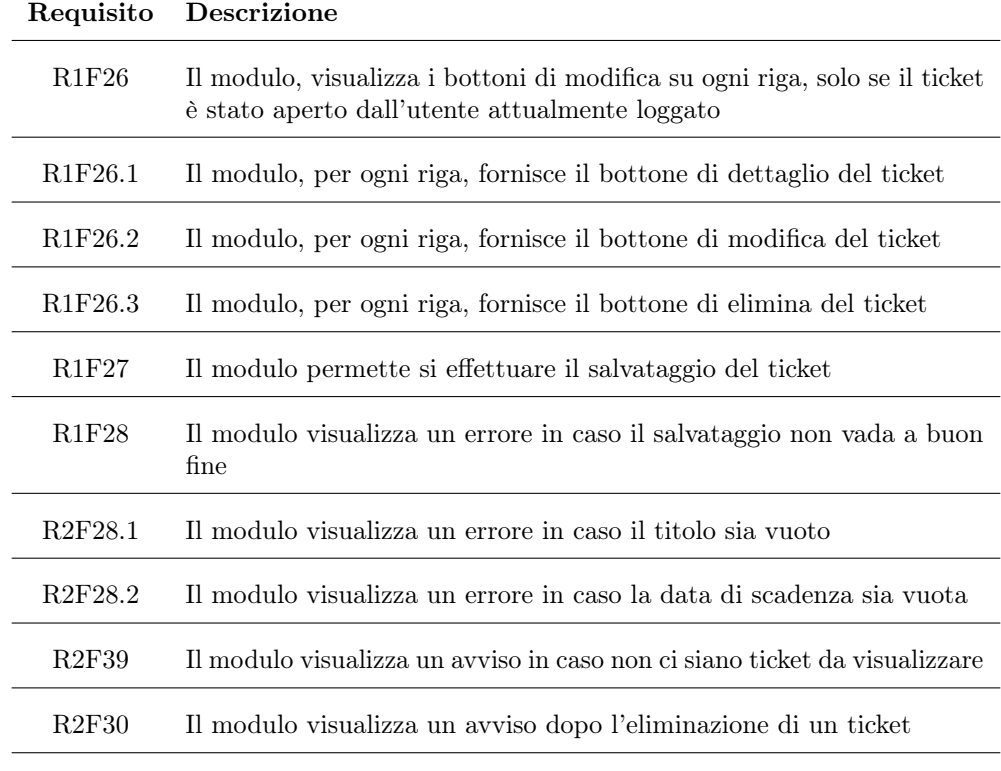

Tabella 3.24: Tabella del tracciamento dei requisiti funzionali

## <span id="page-34-0"></span>3.3.2 Requisiti di vincolo

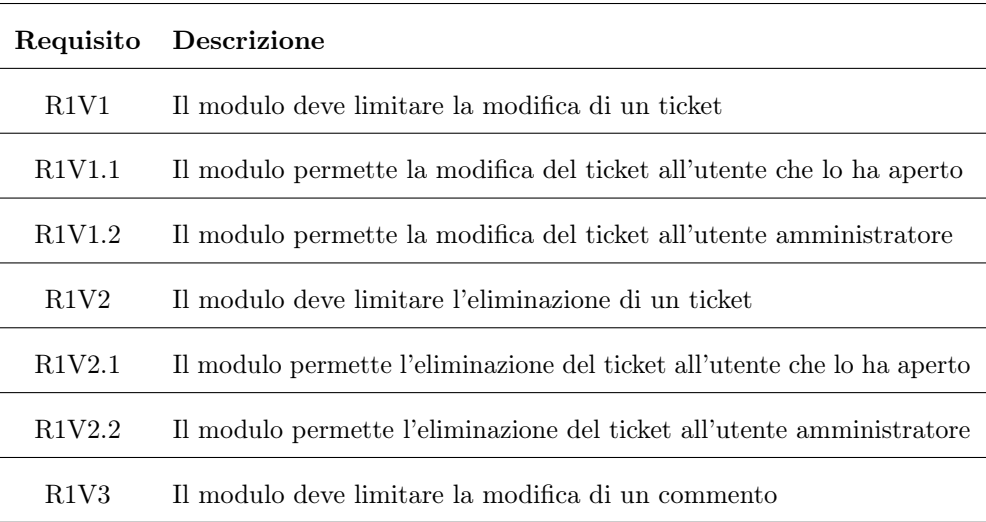

<span id="page-35-0"></span>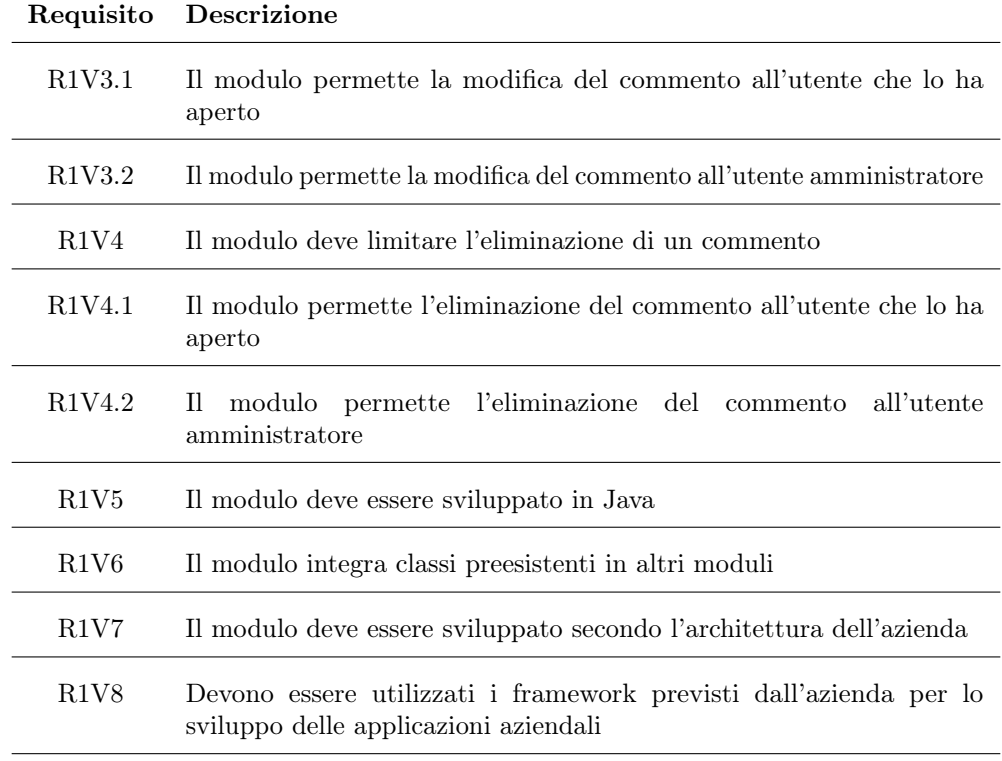

Tabella 3.25: Tabella del tracciamento dei requisiti di vincolo

## <span id="page-36-0"></span>Capitolo 4

## Progettazione e codifica

Il capitolo inizialmente presenta gli strumenti e le tecnologie analizzate e utilizzate per la realizzazione del prodotto. Successivamente espone l'effettiva creazione delle classi del progetto, affiancate da una struttura preesistente, fondamentale al funzionamento del modulo.

### <span id="page-36-1"></span>4.1 Tecnologie e strumenti

Di seguito viene data una panoramica delle tecnologie e strumenti utilizzati.

#### HTML5

Tecnologia standard per la creazione di pagine web, studiata attraverso il corso di Tecnologie Web.

#### CSS

Tecnologia standard per la creazione di pagine web e il loro abbellimento. Fornisce una vasta gamma di funzionalità per la personalizzazione delle pagine. Studiata attraverso il corso di Tecnologie Web.

#### Bootstrap3/5

Bootstrap è un framework che fornisce delle classi le quali raggruppano uno o più attributi del css per la creazione di pagine web responsive.

Bootstrap è utilizzato nello stile inline di HTML e le sue classi vengono inserite all'interno del tag "class" di HTML di un elemento. In questo modo, specificando la classe di Boostrap che si vuole utilizzare, verrà applicato un certo stile all'elemento selezionato. Si possono concatenare più classi per un certo elemento.

La differenza tra le due versioni di Boostrap 3 e 5 è nella gamma di funzionalità che offrono. La versione 5 è la più recente e possiede molte più funzionalità di quelle precedenti, adattandosi alle nuove feature di HTML5.

Ad oggi si cerca di migrare dalle versioni più vecchie a quelle più recenti.

#### 4.1. TECNOLOGIE E STRUMENTI 29

#### Servlet

Le servlet permettono di soddisfare delle request HTTP proveniente dal web. Ogni servlet viene richiamata e caricata una sola volta e poi resta in memoria per rispondere alle chiamate successive.

#### JSP

Le JavaServer Page rappresentano una tecnologia fondamentale per la realizzazione di pagine web dinamiche. Infatti forniscono dei tag speciali con i quali possono essere richiamate delle funzioni specifiche in modo da rendere la pagina dinamica. I file JSP sono caratterizzati dell'estensione .jsp e costituiscono le vere e proprie pagine web visualizzate dall'utente, sono infatti codificate in  $HTML$  e  $XML<sup>[g]</sup>$ .

#### JSTL

JavaServer Pages Standard Tag Library è una libreria che estende JSP offrendo nuove funzionalità per applicazioni web in JAVA EE.

#### Apache Struts

Apache Struts è un framework oper-source che supporta lo sviluppo di applicazioni web in Java con il pattern MVC. Struts ha il compito di organizzare le richieste del client e richiamare le funzionalità della logica di business.

Il framework è composto da tre elementi principali:

- Request Handler: viene mappato ad un URI dallo sviluppatore;
- Response Handler: la risposta viene passata ad un'altra risorsa che la completerà;
- Tag: aiutano lo sviluppatore per lo sviluppo.

Per configurare tutti i collegamenti tra i vari elementi e le loro interazioni si utilizza il file struts.xml. In questo file vengono specificati anche gli interceptor per le Action delle nostre classi. La specifica degli interceptor è una fase importante dello sviluppo di un'applicazione web.

#### JQUERY Taconite

JQUERY Taconite permette di aggiornare DOM multipli utilizzando il risultato di una singola chiamata  $AJAX<sup>[g]</sup>$ .

Viene generato un XML con le istruzioni per l'aggiornamento dei diversi DOM.

#### Hibernate

È un framework che permette di mappare gli oggetti del modello ad un database relazionale. Lo sviluppatore non deve preoccuparsi dell'implementazione ma è  $Hibernate<sup>[g]</sup>$ che si occupa del collegamento al database e di eseguire le operazioni CRUD, andando a generare query e leggerne il risultato.

#### 4.2. PROGETTAZIONE 30

#### Spring

Spring un framework volto ad aiutare lo sviluppo di applicazioni più o meno complesse attraverso la sua architettura modulare. Spring è diviso in cinque livelli e in questo modo si possono escludere le parti non necessarie per l'applicazione.

L'elemento principale di Spring è il Core Container che ha il compito di creare e gestire gli oggetti dell'applicazione, detti anche beans.

### Wro4j

 $Wr\circ 4i$  è uno strumento per ottimizzare le risorse web e velocizzare il caricamento delle pagine. Il suo compito è quello di organizzare le risorse, come i file css e js, raggrupparli e farli scaricare tutti in una sola volta dalla pagina web.

Di solito, un browser può scaricare al massimo due risorse simultaneamente, il che può causare un rallentamento del caricamento della pagina quando ci sono numerose risorse da scaricare. Wro4j elimina questo problema comprendendo tutte le risorse in un unico file.

#### SVNKit

SVNKit è uno toolkit Open-Source e permette l'accesso in remoto e in locale a delle repository per le applicazioni Java. Funge anche da sistema di versionamento.

#### Apache Maven

Apache Maven è uno strumento per la gestione delle dipendenze tra un progetto Java e le versioni delle librerie essenziali, e si occupa anche di effettuare il download di tali risorse.

Le relazioni tra progetto e librerie sono definite in un file XML chiamato pom.xml.

#### Apache Tomcat

Apache Tomcat è un server web che permette l'esecuzione di applicazioni web. Supporta le specifiche di JSP e servlet.

Esistono diverse versioni per i server Tomcat e si può scegliere la versione che offre le funzionalità adeguate alla propria applicazione.

#### DBeaver

È un'applicazione che si occupa di gestire i database. Si possono creare nuovi database, creare tabelle, manipolare i dati, ecc...

## <span id="page-38-0"></span>4.2 Progettazione

La fase di progettazione è stata una fase cruciale per la realizzazione del progetto. Prima ancora di iniziare la progettazione del lavoro assegnato è stato importante analizzare l'ambiente già esistente, capirne il funzionamento e individuare eventuali elementi che potevano servire al nostro scopo.

Una tecnica per una buona progettazione è stata concentrarsi su un elemento alla volta. Prendere in considerazione tutti gli elementi del progetto poteva sembrare più efficace e veloce, ma così facendo si sarebbe perso il focus della funzione delle classi del prodotto.

Quindi l'idea è stata quella di analizzare e progettare una singola classe, controllarne il corretto funzionamento e poi procedere ed andare avanti con lo studio per la realizzazione delle prossime classi.

#### <span id="page-39-0"></span>4.2.1 Base di Dati

Per la progettazione della base di dati si è partiti da un database già esistente nell'azienda per poi inserire i nuovi elementi del progetto. Successivamente si è eseguito un refactoring di alcune delle tabelle preesistenti per correggerle ed adattarle a quelle nuove, senza però modificarne gli attributi fondamentali per le altre parti della webapp. Anche qui c'è stata una fase di profonda e attenta analisi per avere una base di dati consistente.

#### Tabelle preesistenti

Il progetto utilizzava tabelle preesistenti per il suo scopo. Le tabelle erano le seguenti:

- Cliente: questa tabella rappresentava l'entità cliente e aveva tutti gli attributi necessari per definirne lo scopo all'interno della webapp. Il cliente non era la singola persona ma bensì l'azienda, a cui poi erano collegati sia i dipendenti sia i progetti richiesti da questa. Alcuni attributi presenti servono per le altre componenti della webapp;
- User: gli user erano tutte le persone coinvolte nell'azienda, interne ed esterne. Quindi la tabella comprendeva sia il personale di CWBI sia il personale delle aziende clienti;
- Progetto: questa tabella rappresentava un progetto dell'azienda. Aveva tutti gli attributi necessari ed era collegata ad un cliente. Un progetto poteva essere collegato a più aziende diverse;
- ProgettoCliente: questa tabella rappresentava la relazione tra progetto e cliente. Veniva chiamata in causa quando si doveva scegliere l'azienda e il progetto su cui si voleva aprire il ticket;
- ProgettoUser: questa tabella rappresentava la relazione tra progetto e user. Ad ogni progetto si potevano associare uno o più utenti.

#### Tabelle introdotte

- Ticket: questa tabella rappresentava l'entità ticket con tutti gli attributi che lo caratterizzavano. Aveva un collegamento all'entità ProgettoCliente in quanto il ticket era aperto per uno specifico progetto di una specifica azienda.
- TicketItem: questa tabella rappresentava i commenti presenti in ogni ticket. Un commento poteva avere un solo ticket di riferimento, cioè quello in cui è stato scritto.

<span id="page-40-0"></span>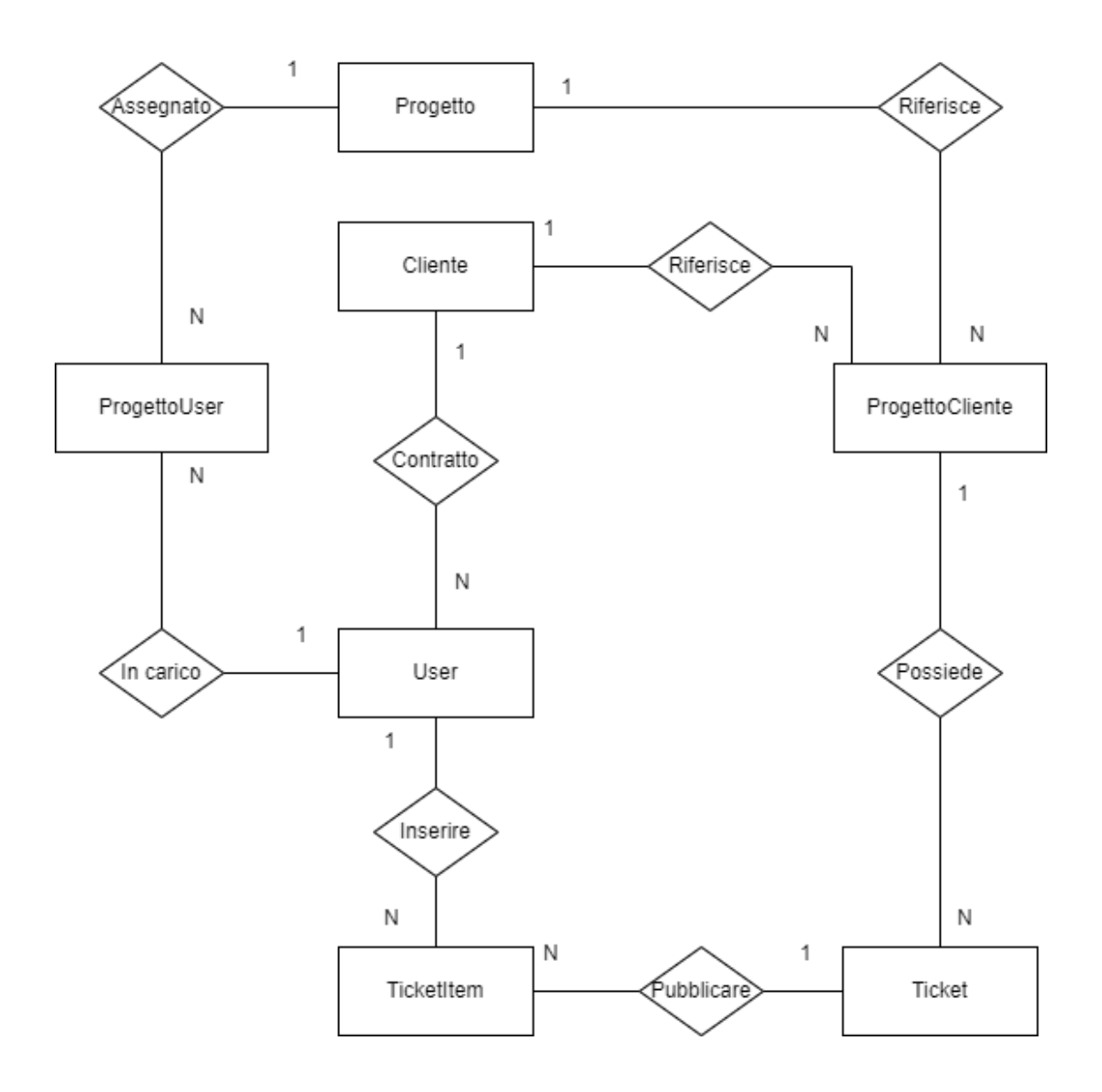

Figura 4.1: Base di Dati - Relazioni delle tabelle del progetto

<span id="page-41-0"></span>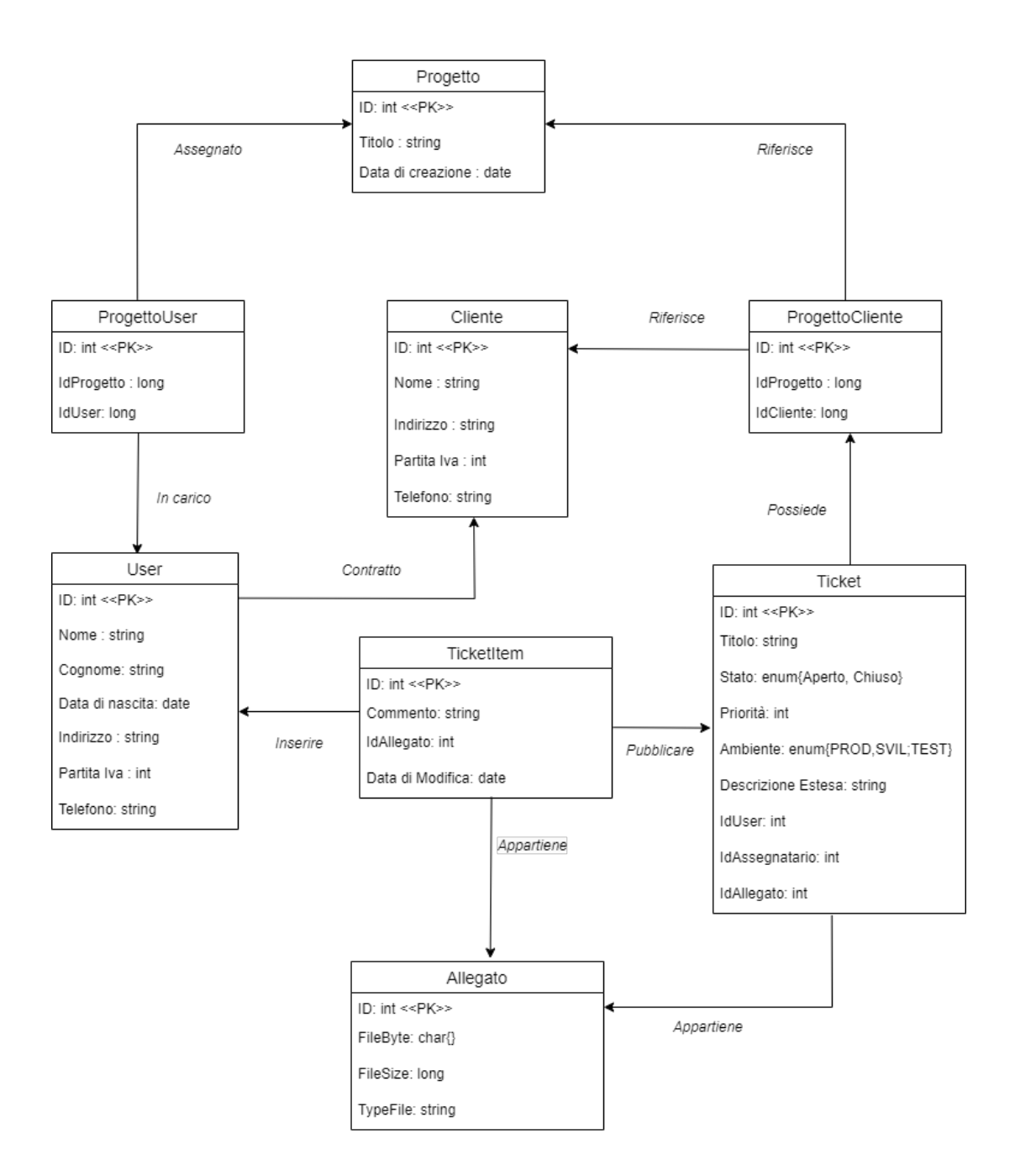

Figura 4.2: Base di Dati - Tabelle del progetto

#### Analisi delle tabelle

<span id="page-42-0"></span>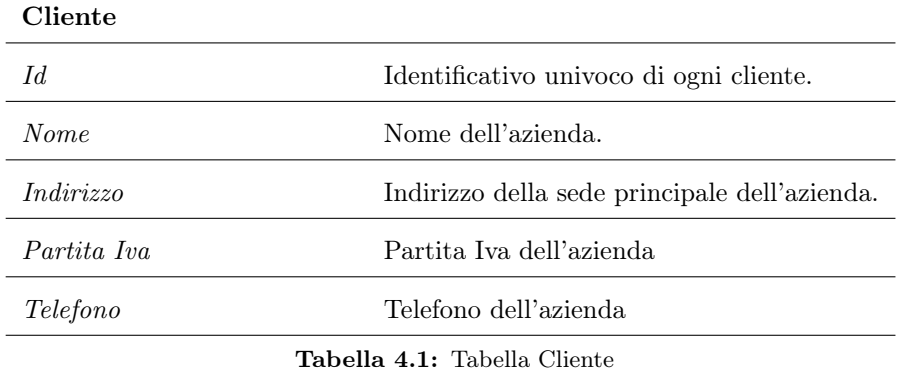

## <span id="page-42-1"></span>ProgettoCliente

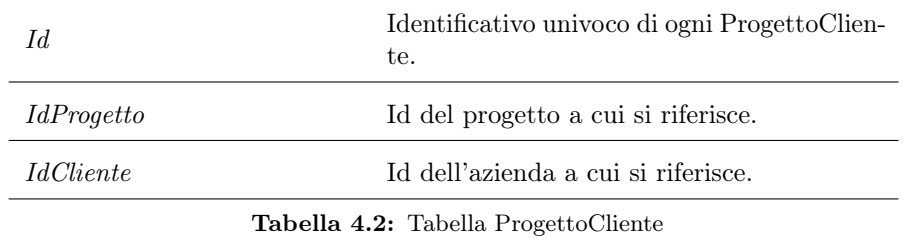

<span id="page-42-2"></span>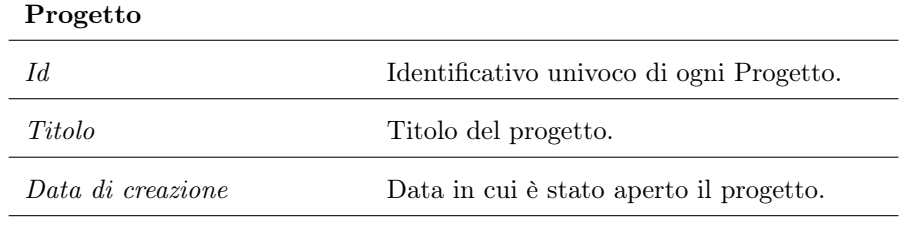

Tabella 4.3: Tabella Progetto

#### <span id="page-43-0"></span>4.2. PROGETTAZIONE 35

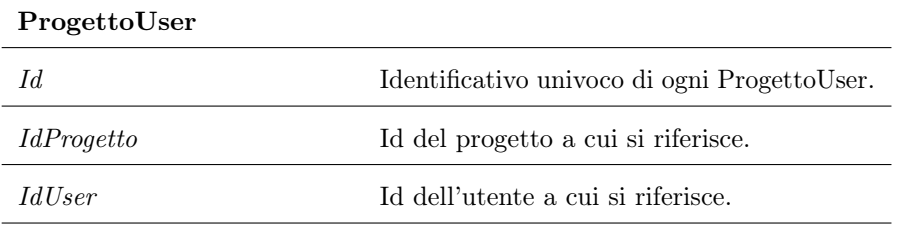

Tabella 4.4: Tabella ProgettoUser

<span id="page-43-1"></span>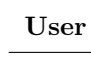

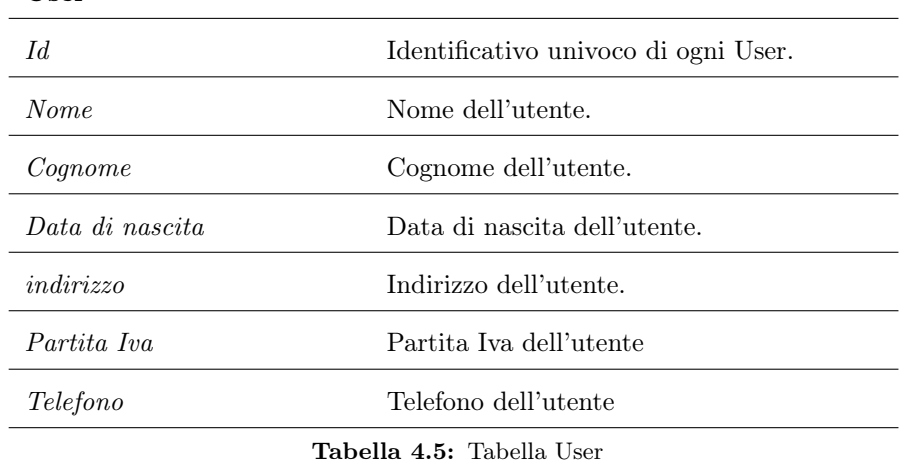

<span id="page-43-2"></span>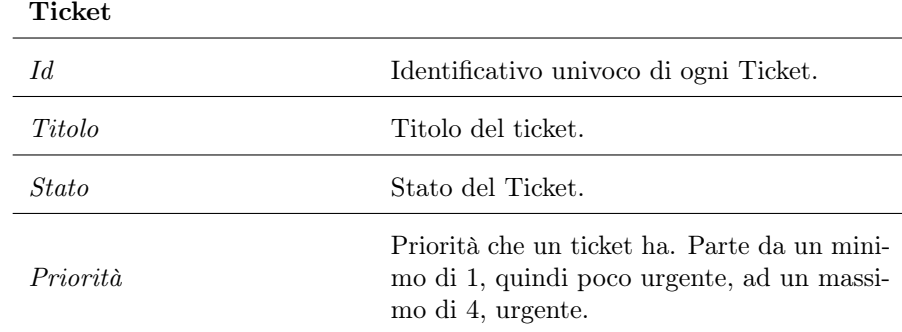

Tabella 4.6: Tabella Ticket

<span id="page-44-0"></span>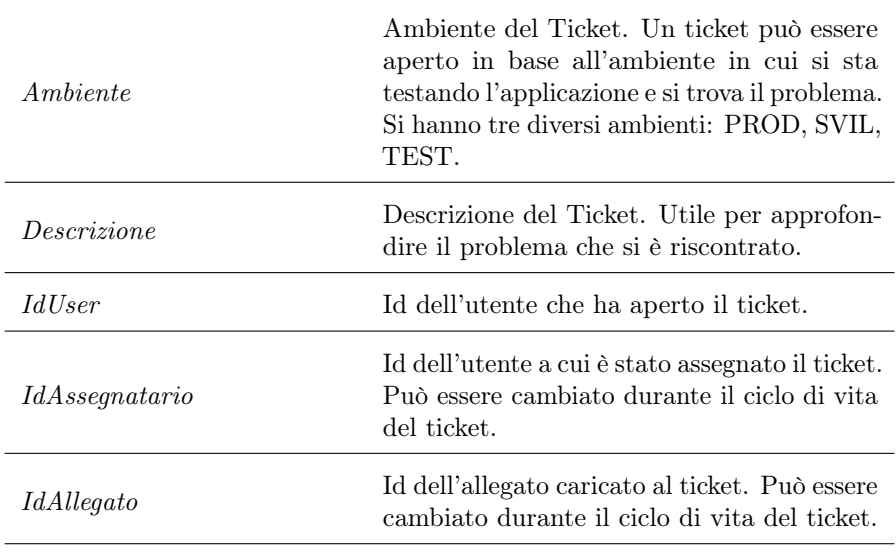

Tabella 4.7: Tabella Ticket

#### <span id="page-44-1"></span>TicketItem

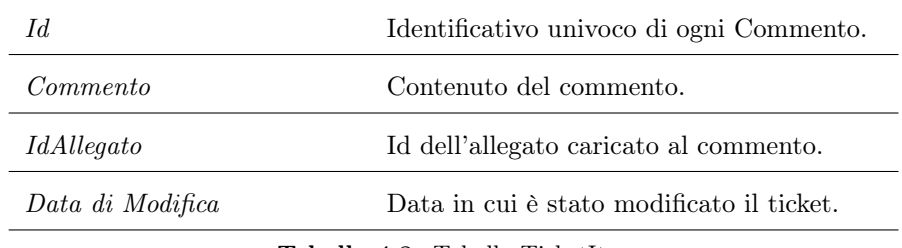

Tabella 4.8: Tabella TicketItem

<span id="page-44-2"></span>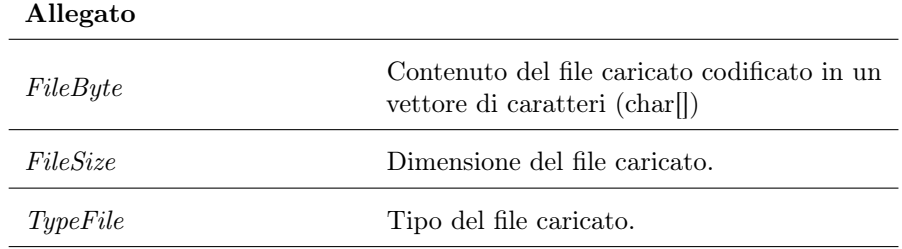

Tabella 4.9: Tabella Allegato

#### <span id="page-45-0"></span>4.2.2 Architettura

Lo sviluppo dell'applicazione è avvenuto secondo il *pattern* architetturale MVC <sup>[g]</sup> (Model - View - Controller ).

Questo pattern permette di dividere e rendere modulabile l'applicazione.

- Model: si occupa della gestione dei dati, del salvataggio delle risorse e della logica di business;
- View: si occupa di visualizzare i dati salvati nel modello, presentandoli secondo una schema definito;
- <span id="page-45-1"></span>• Controller: ha il compito di gestire la comunicazione tra il modello e la vista ed elaborare gli input dell'utente per poi fornire in output un determinato risultato.

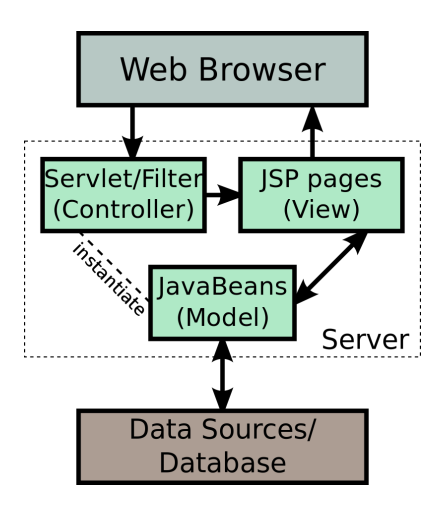

Figura 4.3: Schema MVC

Utilizzare il pattern MVC permette di avere dei vantaggi:

- Manutenzione: la suddivisione in componenti rende la manutenzione dell'applicazione più semplice, andando a concentrarsi sulla parte interessata;
- Scalabilità: con l'aumentare delle esigenze l'applicazione richiederà degli aggiornamenti che saranno meglio integrabili;
- Testabilità: senza il pattern  $MVC$ , per eseguire il test su un parte dell'applicazione, bisognerebbe eseguire la diagnosi sul complessivo. Mentre la suddivisione in componenti permette di eseguire i test più velocemente prendendo in considerazione la parte su cui si vuole eseguirli;
- Separazione delle responsabilità: ogni componente ha un compito ben preciso e non andrà a interessarsi delle parti di codice che non sono sotto la sua responsabilità.

#### 4.2. PROGETTAZIONE 38

#### Model

<span id="page-46-0"></span>Si iniziava da un modello preesistente e strutturato secondo gli standard aziendali. Questa parte era divisa in più livelli, ognuno dei quali possedeva un diverso scopo e diverse funzionalità. In generale, la struttura era composta come segue:

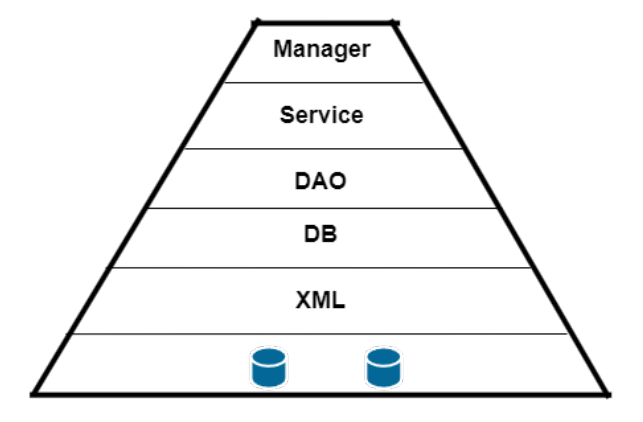

Figura 4.4: Struttura Model CWBI

Come detto in precedenza alcune delle classi già presenti sono state utilizzate per supportare le nuove entità introdotte con il progetto. Nella codifica del nuovo modello, ci si è orientati utilizzando come riferimento la figura 5.4.

Il primo passo per la creazione di una nuova classe è stato mappare i suoi attributi all'interno del file xml che conteneva la mappatura e specificava la struttura della tabella che sarebbe stata costruita poi sul database.

Prendiamo come esempio la classe Ticket. È stato creato il file *ticket.xml* e all'interno è stata specificata la tabella ticket-a con tutti gli attributi.

Dopo è avvenuta la codifica della classe TicketDB.java che rappresentava l'oggetto vero e proprio utilizzato nella webapp. Importante specificare che gli attributi inseriti in questa classe dovevano essere uguali agli attributi specificati nella tabella ticket-a nel file di mappatura. La classe era quindi composta dagli attributi, i costruttori e le funzioni di get degli attributi.

Le nomenclatura DB dopo il nome della classe è uno standard dell'azienda inserito per ogni nuovo modello che si introduce.

Successivamente sono state create due classi: TicketDao e TicketDaoHibernate.

TicketDao rappresentava l'interfaccia in cui erano presenti le firme di tutte le funzioni per la manipolazione dei dati secondo il pattern  $Dao<sup>[g]</sup>$ : le operazioni  $CRUD<sup>[g]</sup>$ .

La classe TicketDaoHibernate invece implementava le funzioni presenti nell'interfaccia TicketDao. In realtà, l'esecuzione effettiva della funzione CRUD richiesta non avveniva in TicketDao- Hibernate, ma all'interno di ogni implementazione, veniva richiamata un'altra funzione con lo stesso scopo, implementata in una classe Hibernate separata. Questa classe, che funge da classe padre di TicketDaoHibernate, era responsabile dello svolgimento delle operazioni CRUD .

In generale, TicketDaoHibarnate implementava le funzioni dell'interfaccia a cui si riferiva, ma le operazioni CRUD erano sempre effettuate dall'Hibernate padre.

Il prossimo passo è stato creare le classi service: TicketService e TicketServiceImpl. La classe TicketService era l'interfaccia al cui interno trovavamo le firme delle funzioni che la webapp consentiva di svolgere, come la funzione di ricerca.

TicketServiceImpl invece era l'implementazione delle funzioni di TicketService. All'interno di ogni funzione il dato veniva manipolato e alla fine si richiamava la funzione della classe TicketDao specifica per il contesto. Si può dire che all'interno dell'implementazione di una funzione service il dato era manipolato e personalizzato con l'obiettivo di fornire il risultato desiderato.

È importante sottolineare che la funzione di ricerca non rientrava tra le operazioni CRUD e veniva implementata nel service. Infatti nella sua implementazione, questa funzione richiamava la funzione di TicketDaoHibernate che avrebbe effettuato la lettura del dato corrispondete ai parametri di ricerca.

Di conseguenza, tutte le funzioni all'interno dell'applicazione finivano per ridursi a operazioni CRUD.

L'ultima fase consisteva nella codifica delle classi manager. Queste classi non sempre erano necessarie e fungevano da supporto per le classi service. Nel progetto non sono state inserite classi manager.

#### Controller

I controller all'interno dell'applicazione hanno avuto il compito di gestire le interazioni tra la parte di front-end (View) e la parte di back-end (Model), oltre ad occuparsi anche degli input degli utenti.

Il controller aveva il compito di istanziare le classi del Model, richiamarne le funzioni per avere un risultato ed inviare quest'ultimo al front-end in modo da essere visualizzato. All'interno dell'applicazione le classi che fungevano da controller erano marcate dall'annotazione @Controller di Spring.

Un'altra annotazione Spring presente era @Autowired che serviva per indicare le dipendenze dei bean (classi. Infatti all'interno dei controller si potevano trovare degli oggetti Service utilizzati per le operazioni sul Model. Pertanto, quando veniva istanziato il controller, venivano creati anche gli oggetti correlati all'interno di esso.

CWBI struttura i controller in due cartelle distinte. Analizziamo la classe Ticket del modello:

#### Cartella Form

• TicketForm: questa classe identificava i campi di input presenti alla creazione o alla modifica di un ticket, detti appunto Form. Quando l'utente inseriva dati nei campi, stava effettivamente popolando gli attributi di questa classe.

Le caratteristiche di TicketForm dovevano essere adeguate alla controparte dell'oggetto Ticket nel modello. Infatti il controller che si occupava della creazione e della modifica, aveva il compito di costruire l'oggetto Ticket partendo dall'oggetto TicketForm appena popolato.

#### 4.2. PROGETTAZIONE 40

• TicketSearchForm: questa classe identificava i campi di input presenti alla ricerca di un ticket. L'utente per effettuare la ricerca di un ticket poteva scegliere o compilare dei filtri , rappresentati da TicketSearchForm.

Le caratteristiche di tale classe erano redatte in base ai tipi di filtri che si volevano fornire all'utente e dovevano essere adeguati per le proprietà dell'oggetto su cui si stava effettuando la ricerca.

#### Cartella Action

Le classi presenti in questa cartella, sono dette Action ed erano i veri e propri controller che eseguivano le funzioni.

• : la classe non presenta la nomenclatura Form. Infatti questa Action si occupava di gestire le pagine della webapp che non possedevano form al loro interno. Il dettaglio del Ticket era gestito da TicketAction in quanto non possedeva nessun tipo di campo da compilare.

Erano presenti diverse funzioni, come ad esempio la funzione di caricamento della pagina di dettaglio di un Ticket. In questa funzione veniva utilizzato l'oggetto TicketService per richiamare la funzione di ricerca per id, trovare l'oggetto Ticket corrispondente e stampare i dati a schermo.

• TicketFormAction: questo controller si occupava di gestire le Action che riguardavano la pagina di creazione e modifica di un ticket attraverso la manipolazione dell'oggetto TicketForm. Prendiamo come esempio la creazione di un nuovo ticket.

Quando si entrava nella pagina di creazione di un ticket, i campi dell'oggetto TicketForm erano inizializzati vuoti dall'Action input e dovevano essere compilati dall'utente. Al salvataggio, veniva richiamata un'altra Action che si occupava di prendere i valori presenti nell'oggettoTicketForm e creare un nuovo oggetto Ticket con i dati prelevati.

Alla fine, si utilizzava l'oggettoTicketService per salvare il nuovo oggetto Ticket.

• TicketSearchFormAction: l'ultimo controller era utilizzato per le pagine di ricerca di un ticket e utilizzava l'oggetto TicketSearchForm per le proprie funzionalità. Quando si entrava nella pagina di ricerca, i campi dell'oggettoTicketSearchForm che rappresentavano i filtri di ricerca erano inizializzati vuoti ed era l'utente poi a riempirli. Per effettuare la ricerca, veniva richiamata la Action di search, nella quale veniva creato un nuovo oggetto Ticket basato sulle caratteristiche (filtri) dell'oggetto TicketSearchForm.

Veniva quindi utilizzato l'oggetto TicketService per invocare la funzione di ricerca, la quale prendeva in input un oggetto Ticket e confrontava i suoi valori con quelli dei ticket presenti nel database per determinare la corrispondenza. Venivano così trovati tutti i ticket corrispondenti ai filtri selezionati.

#### View

L'ultimo componente dell'architettura sviluppato è stata la View, che aveva il compito di visualizzare i dati secondo una logica e fornire la possibilità all'utente di interagire con il modello.

Le pagine che componevano la webapp erano file jsp che permettevano di scrivere codice con standard HTML o XML, ma anche di integrare le funzionalità di Java rendendo i contenuti dinamici.

#### 4.3. DESIGN PATTERN 41

La View era supportata da *Bootstrap* il quale metteva a disposizione delle classi per personalizzare il contenuto della pagina, le quali venivano applicate direttamente nell'attributo "class" dei tag HTML.

Alle pagine jsp era affiancata un'estensione detta JSTL che mette a disposizione dei tag per la visualizzazione dei dati in modo dinamico.

Per l'interazione tra modello, controller e view entrava in gioco un'ulteriore framework, senza il quale il funzionamento della web app, così come concepita e implementata da CWBI, non sarebbe stato possibile: Struts.

Gli utenti utilizzavano la webapp per interagire con gli elementi messi a disposizione dalla View e richiamava delle specifiche Action dei controller. Questa interazione era possibile grazie a Struts che permetteva di associare un file jsp ad una Action di un controller, configurando il file struts.xml.

## <span id="page-49-0"></span>4.3 Design Pattern

I Design Pattern sono soluzioni generali utilizzate per risolvere problemi ricorrenti durante lo sviluppo di un'applicazione. Esistono diversi design pattern ed ognuno di loro ha uno scopo preciso durante la realizzazione di un prodotto. Possiamo riconoscere tre famiglie per i design pattern:

- Comportamentali: definiscono le interazioni tra gli oggetti e distribuiscono le responsabilità.
- Creazionali: si occupano di come creare gli oggetti
- Strutturali: provvedono a definire la struttura delle classi, degli oggetti e come essi sono composti.

L'azienda CWBI ha applicato i seguenti design pattern per la codifica delle loro applicazioni. Tali pattern sono anche presenti nel progetto in quanto basato su una struttura ben definita e solida.

#### Dependency Injection

La Dependency injection è una tecnica che si occupa di separare la creazione di un oggetto dal suo effettivo utilizzo. Quando un oggetto vuole utilizzare un servizio/oggetto, non deve preoccuparsi di come questo servizio/oggetto è composto o creato in quanto li verrà iniettato dall'esterno. Quindi le dipendenze di un oggetto con i componenti o i servizi che lo compongono sono risolte e iniettate da una classe chiamata Injectors. Questo pattern porta ad avere vantaggi come il riutilizzo, la testabilità e la manutenzione del codice.

#### 4.3. DESIGN PATTERN 42

#### Inversion of Control

L' Inversion of Control, detto anche IoC è un design pattern molto importante ed è uno dei modi per applicare la dependency injection.

Normalmente il flusso di un'applicazione è determinato dagli oggetti e quindi dal codice che la compongono. Con IoC il controllo del flusso è affidato ad un framework che si occuperà degli oggetti e delle loro dipendenze.

Un esempio di framework che applica  $IoC$  è Spring che introduce delle annotazioni come: @Component, @Service, @Repository o @Controller.

#### <span id="page-50-0"></span>Decorator

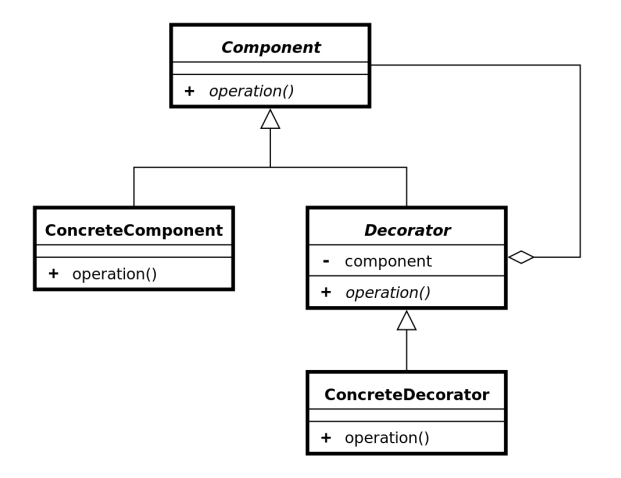

Figura 4.5: Pattern decorator

Il pattern Decorator è un pattern strutturale che permette di introdurre nuove funzionalità e comportamenti ad un oggetto, senza cambiarne la struttura. L'introduzione di questi nuovi elementi viene effettuata a run-time. Come si vede dalla figura 5.5 gli elementi che compongono il decorator sono:

- Component: rappresenta l'interfaccia dell'oggetto da creare;
- ConcreteComponent: è l'oggetto a cui verranno aggiunte le nuove caratteristiche;
- Decorator: è l'interfaccia dei Decorator che aggiungeranno le nuove funzioni;
- ConcreteDecorator: rappresenta gli oggetti Decorator che hanno il compito di aggiungere le nuove funzionalità al ConcreteComponent.

#### <span id="page-51-0"></span>Data Access Object

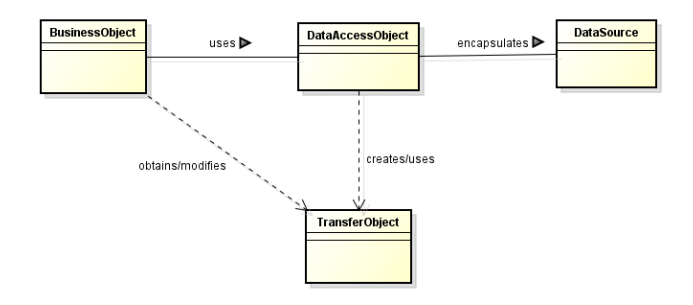

Figura 4.6: Pattern DAO

Il pattern Data Access Object, detto anche Dao, è un pattern architetturale che permette di dividere il livello di business dell'applicazione dalla fonte da cui arrivano i dati, come per esempio un database.

Mette a disposizione un'interfaccia che mappa le operazione sui dati alle chiamate per il database. In generale, facilita l'utilizzo delle funzioni CRUD, separando i requisiti dell'applicazione dalla loro implementazione pratica. In questo modo il livello business e il database evolveranno separatamente, senza conoscere i dettagli l'uno dell'altro.

## <span id="page-52-0"></span>Capitolo 5

## Verifica e validazione

Il seguente capitolo ha lo scopo di mostrare le tecniche di verifica e validazione del progetto, secondo le linee guida apprese durante il corso di Ingegneria del Software. Verificare un prodotto ha l'obiettivo di controllare se l'introduzione di nuovi elementi nel codice ha generato dei problemi e se rispetta i requisiti designati.

La validazione serve ad approvare il progetto qualora soddisfi tutti i requisiti imposti.

### <span id="page-52-1"></span>5.1 Processo di Verifica

Il processo di verifica è stato attuato durante tutto lo sviluppo del progetto per verificare le nuove funzionalità e comportamenti introdotti.

L'approccio all'introduzione di nuovi elementi con le relative funzioni è stato costantemente controllato da Roberto Martina, responsabile di stage. Infatti la tecnica più efficiente per lo sviluppo dell'applicazione è stata codificare una parte di webapp alla volta, verificare che il codice appena introdotto funzionasse correttamente nel suo insieme e soltanto dopo collegarlo alle altri parti di codice già sviluppate.

Quindi non si procedeva per codificare il "tutto" perché i requisiti potevano risultare non soddisfatti, comportando il rischio di perdere l'obiettivo durante lo sviluppo. È stato seguito un approccio rigoroso, suddividendo il processo in passi distinti e verificando accuratamente la correttezza di ciascuno di essi.

#### <span id="page-52-2"></span>5.1.1 Debugging

Una delle tecniche per verificare il giusto funzionamento dell'applicazione è stato il Debugging. Effettuare il debug significava controllare a run-time come si comportava l'applicazione durante l'interazione con l'utente. Dopo aver introdotto una nuova funzione per l'applicazione, si poteva effettuare il debug per verificare che la funzione introdotta agiva nel corretto modo e non introduceva nuovi problemi per gli altri elementi della webapp.

Lo strumento di debug utilizzato per verificare il progetto è stato quello messo a disposizione da IDE Eclipse. Eclipse fornisce sia il debug del codice, ma anche il debug per il server su cui viene eseguita la webapp. Una feature di questo IDE è l'introduzione dei breakpoint, che consente di esaminare il codice linea per linea.

Posizionando un breakpoint su una riga, l'applicazione si fermerà in corrispondenza di quel punto durante la sua esecuzione, consentendo al programmatore di avanzare passo

#### 5.2. PROCESSO DI VALIDAZIONE 45

<span id="page-53-1"></span>dopo passo utilizzando i tasti F9, F10, F11, F12 al fine di individuare con precisione la potenziale fonte dell'errore.

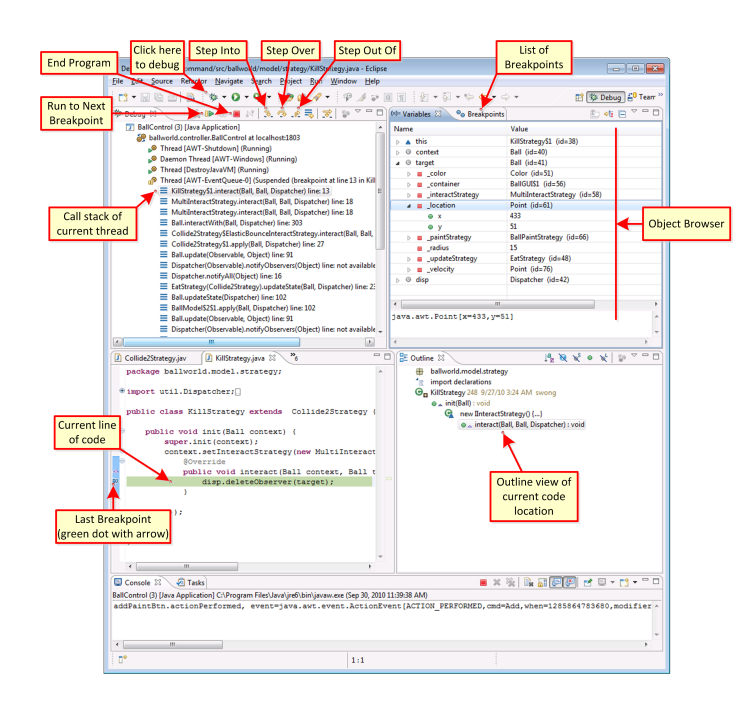

Figura 5.1: IDE Eclipse - Debug

## <span id="page-53-0"></span>5.2 Processo di Validazione

Il processo di validazione è stato eseguito insieme al tutor di tirocinio Roberto Martina. Durante gli ultimi giorni sono stati eseguiti tutti i test ed è stata confermata la validità della webapp prodotta rispetto ai requisiti definiti all'inizio dello stage.

Il rispetto dei canoni della struttura aziendale sono ritenuti parte fondamentale di validità del prodotto, oltre alla conformità ai requisiti.

Il tutor ha posto quindi molta attenzione anche su questo aspetto dato che non seguire la struttura designata portava ad un uso errato dei pattern e dei framework utilizzati. La struttura del codice aziendale era costruita con la consapevolezza di agevolare il programmatore nell'introduzione di nuove classi.

## <span id="page-54-0"></span>Capitolo 6

## Prodotto finale

## <span id="page-54-1"></span>6.1 Pagina iniziale

Una volta effettuato il login l'utente poteva scegliere il modulo a cui voleva accedere della webapp. Accedendo al modulo Ticket, si veniva indirizzati in una pagina che era composta da due sezioni:

- Home Ticet;
- Menu Ticket.

### <span id="page-54-2"></span>6.1.1 Home Ticket

La prima pagina visualizzata era la pagina di Home Ticket, in cui erano presenti tre liste, ognuna delle quali si componeva di una modalità di visualizzazione di ticket diversa:

- Aperti da me: visualizzava tutti i ticket aperti dall'utente che stava accedendo alla pagina;
- Assegnati a me: visualizzava tutti i ticket assegnati all'utente che stava accedendo alla pagina. Infatti un dipendente CWBI visualizzava i ticket assegnati a lui.
- Recenti: visualizzava gli ultimi dieci ticket aperti, in generale.

#### <span id="page-55-1"></span>I miei ticket

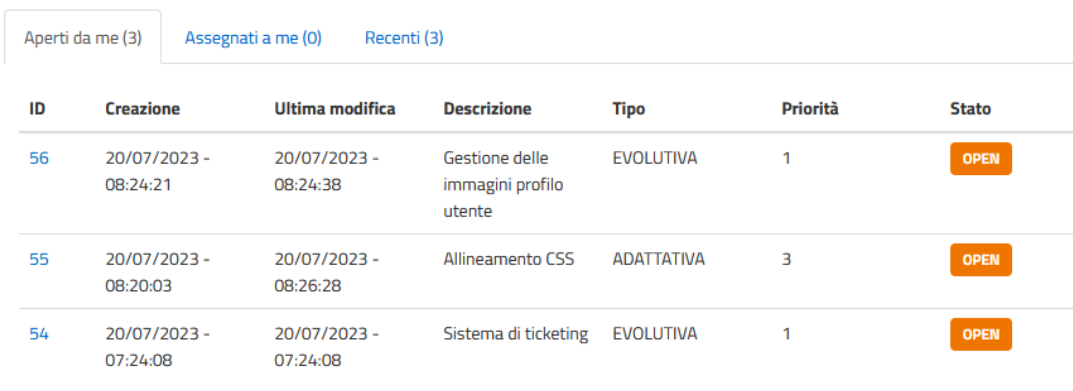

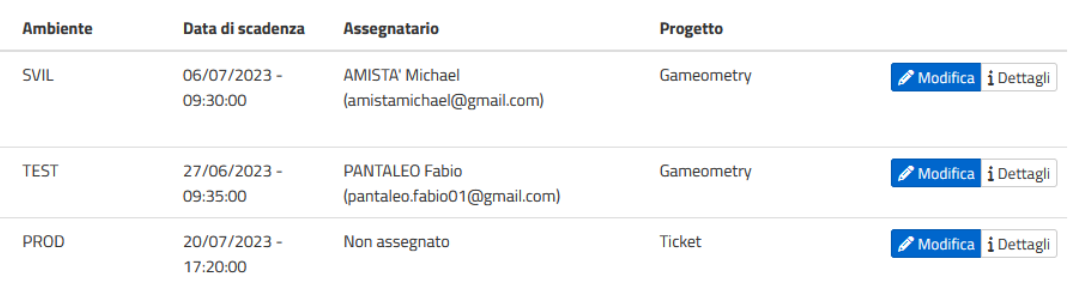

#### Figura 6.1: Home Ticket

## <span id="page-55-0"></span>6.1.2 Menu Ticket

<span id="page-55-2"></span>La seconda sezione disponibile all'entrata nel modulo Ticket era la pagina che mostrava il menù, in cui si poteva scegliere di aprire un nuovo ticket oppure di effettuare una ricerca.

## **Menu Ticket**

| <b>MENU TICKET</b>             |  |
|--------------------------------|--|
| ticket-new                     |  |
| <b>Ricerca Ticket Progetto</b> |  |

Figura 6.2: Menu Ticket

## <span id="page-56-0"></span>6.2 Nuovo Ticket

La creazione di un nuovo ticket si divideva in due step:

- 1. Si doveva scegliere l'azienda che stava aprendo il nuovo ticket;
- <span id="page-56-1"></span>2. In base all'azienda scelta, venivano visualizzati i progetti disponibili su cui aprire il ticket e si compilavano gli altri campi per l'apertura.

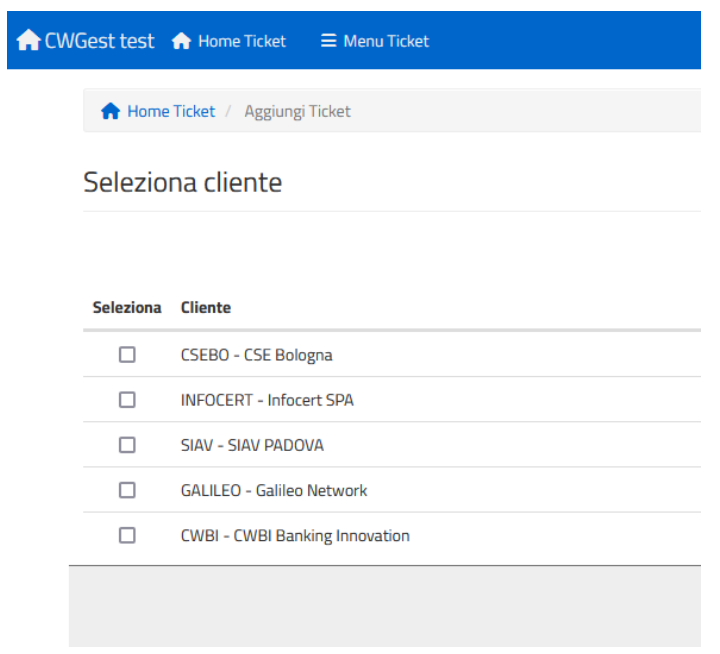

Figura 6.3: Nuovo Ticket - Step 1

#### Nuovo ticket

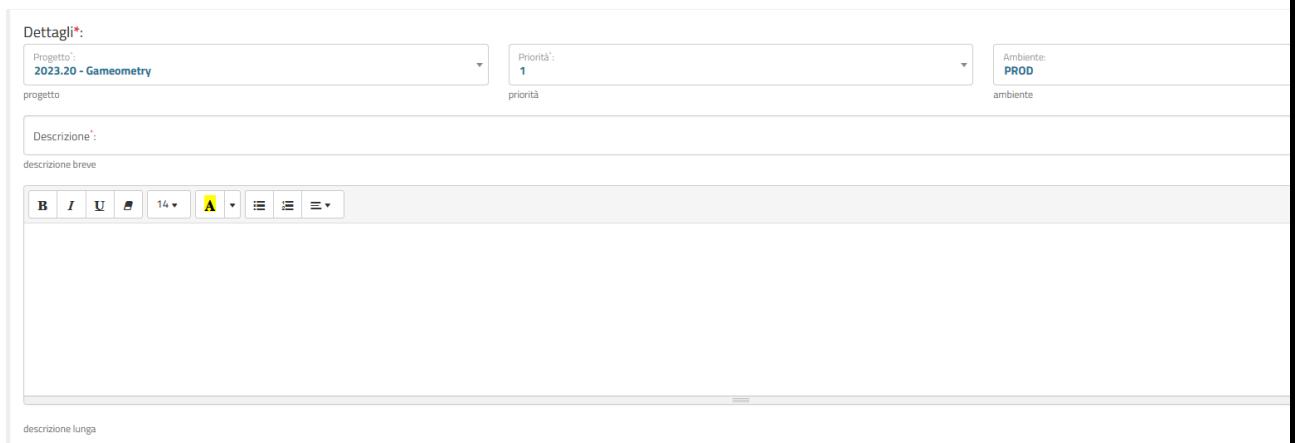

<span id="page-57-1"></span>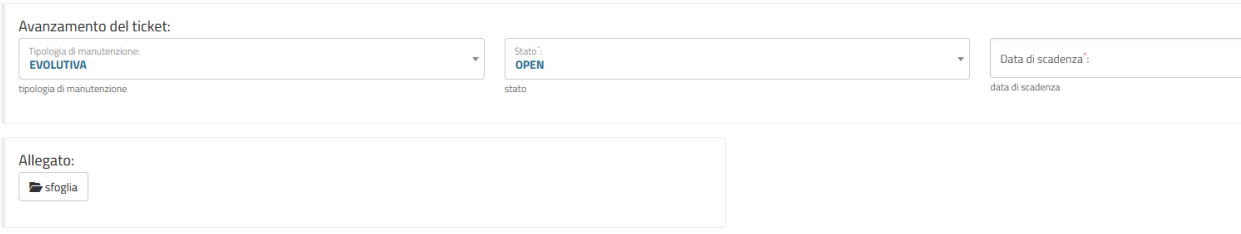

Figura 6.4: Nuovo Ticket - Step 2

## <span id="page-57-0"></span>6.3 Ricerca Ticket

La pagina di ricerca Ticket offriva un spazio in cui erano visualizzati tutti i ticket secondo i criteri di ricerca. I filtri selezionabili si trovavano sul menu a sinistra della pagina e per effettuare la ricerca bastava premere sul pulsante "Cerca". Per ogni ticket della lista erano presenti le caratteristiche che lo rappresentavano. Inoltre erano disponibili i pulsanti di modifica e di dettaglio.

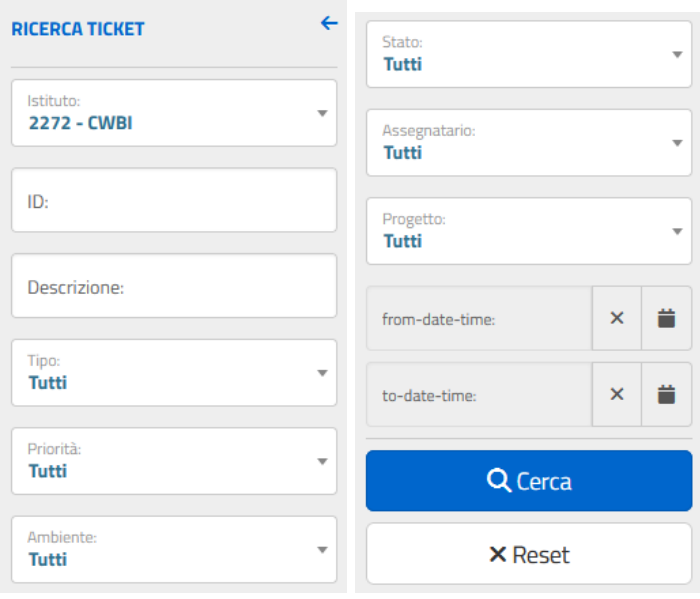

<span id="page-58-1"></span>

|                                      | Ricerca Ticket Progetto  |                          |                                                     |                   |                         |              |                 |                          |                                                       | $+$ Nuovo       |                     |
|--------------------------------------|--------------------------|--------------------------|-----------------------------------------------------|-------------------|-------------------------|--------------|-----------------|--------------------------|-------------------------------------------------------|-----------------|---------------------|
|                                      | Show 1 - 3 of 3 records  |                          |                                                     |                   |                         |              |                 |                          |                                                       |                 |                     |
| Prec<br>Primo<br>1<br>Succ<br>Ultimo |                          |                          |                                                     |                   |                         |              |                 |                          |                                                       |                 |                     |
| ID                                   | <b>Creazione</b>         | <b>Ultima modifica</b>   | <b>Descrizione</b>                                  | <b>Tipo</b>       | Priorità                | <b>Stato</b> | <b>Ambiente</b> | Data di<br>scadenza      | <b>Assegnatario</b>                                   | <b>Progetto</b> |                     |
| 56                                   | 20/07/2023 -<br>08:24:21 | 20/07/2023 -<br>08:24:38 | <b>Gestione delle</b><br>immagini profilo<br>utente | <b>EVOLUTIVA</b>  | $\mathbf{1}$            | <b>OPEN</b>  | <b>SVIL</b>     | 06/07/2023 -<br>09:30:00 | <b>AMISTA' Michael</b><br>(amistamichael@gmail.com)   | Gameometry      | Modifica i Dettagli |
| 55                                   | 20/07/2023-<br>08:20:03  | 20/07/2023 -<br>08:26:28 | Allineamento<br><b>CSS</b>                          | <b>ADATTATIVA</b> | $\overline{\mathbf{3}}$ | OPEN         | <b>TEST</b>     | 27/06/2023 -<br>09:35:00 | <b>PANTALEO Fabio</b><br>(pantaleo.fabio01@gmail.com) | Gameometry      | Modifica i Dettagli |
| 54                                   | 20/07/2023 -<br>07:24:08 | 20/07/2023 -<br>07:24:08 | Sistema di<br>ticketing                             | <b>EVOLUTIVA</b>  | $\mathbf{1}$            | <b>OPEN</b>  | <b>PROD</b>     | 20/07/2023 -<br>17:20:00 | Non assegnato                                         | <b>Ticket</b>   | Modifica i Dettagli |
| Primo                                | Prec<br>1                | Succ<br>Ultimo           |                                                     |                   |                         |              |                 |                          |                                                       |                 |                     |

Figura 6.5: Ricerca Ticket

## <span id="page-58-0"></span>6.4 Dettaglio Ticket

Il dettaglio di un ticket era visualizzato attraverso il pulsante di "Dettaglio" presente in ogni riga delle liste di ticket. La pagina di dettaglio visualizzava le caratteristiche del ticket in modo dettagliato.

La parte iniziale della pagina era composta da:

textbfParte sinistra

- Titolo del Ticket;
- $\bullet$  Stato;
- Priorità;
- $\bullet$  Tipo;
- Ambiente.

#### Parte destra

- Download dell'allegato;
- Chiudi/Apri;
- Modifica;
- Elimina;

<span id="page-59-0"></span>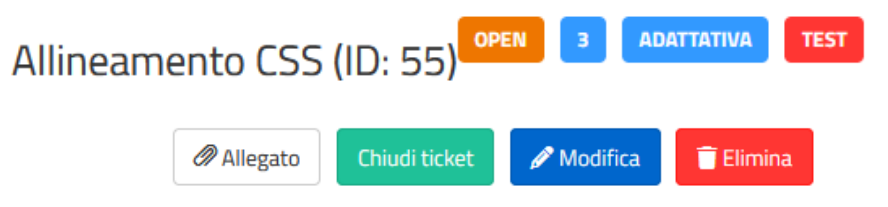

Figura 6.6: Parte iniziale Dettaglio Ticket

La parte centrale era composta dalle rimanenti caratteristiche del ticket.

<span id="page-59-1"></span>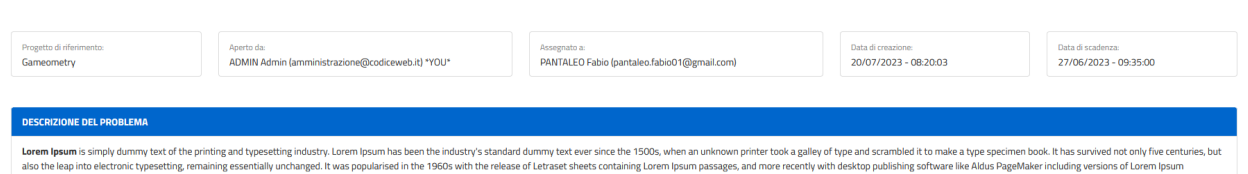

Figura 6.7: Parte Centrale Dettaglio Ticket

A fine pagina era posizionata la sezione delle note in cui erano pubblicati tutti i commenti relativi al ticket. C'era la possibilità di pubblicare un nuovo commento.

## <span id="page-59-2"></span>Note (2)

ADMIN Admin (amministrazione@codiceweb.it) \*YOU\* Modificato il: 20/07/2023 - 08:21:10

Ho capito il problema, lo risolvo subito

ADMIN Admin (amministrazione@codiceweb.it) \*YOU\* Modificato il: 20/07/2023 - 08:20:52

Risolto, però c'è un altro bug negli span della home

Figura 6.8: Commenti Dettaglio Ticket

#### 6.5. COMMENTO TICKET  $52$

## <span id="page-60-0"></span>6.5 Commento Ticket

<span id="page-60-1"></span>Questa pagina serviva per lasciare un commento ad un ticket.

#### Nuova nota

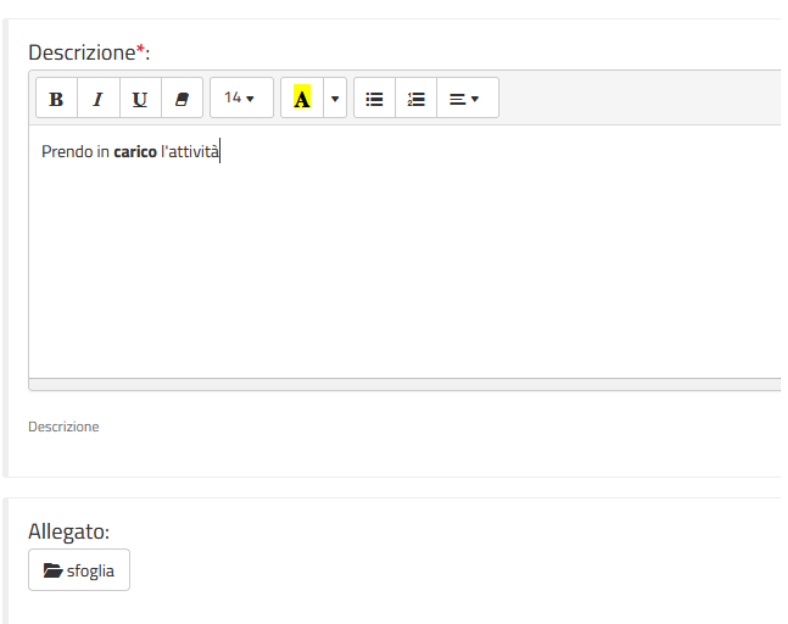

Figura 6.9: Commenti Dettaglio Ticket

# <span id="page-61-0"></span>Capitolo 7 Conclusioni

## <span id="page-61-1"></span>7.1 Consuntivo finale

La pianificazione redatta ad inizio stage sul Piano di Lavoro ha subito delle variazioni rispetto a quante ore sono state effettivamente dedicate per ogni attività.

La formazione iniziale e lo studio delle tecnologie utilizzate in azienda hanno richiesto più ore di quelle preventivate. Infatti la comprensione della struttura aziendale è stata una delle parti cruciali per iniziare lo sviluppo del progetto. Non solo sono state apprese le nuove tecnologie e i framework, ma è stato essenziale capire come questi elementi interagivano tra di loro nell'architettura dell'azienda.

Un'altra attività che ha richiesto più tempo è stata lo sviluppo della soluzione, non per la complessità di codifica del codice, bensì per la way of working da intraprendere. Un punto cruciale è stato avanzare meticolosamente; invece di immaginare immediatamente l'intero prodotto con tutte le sue parti, ci si è concentri su un singolo componente alla volta, sviluppandone gradualmente le caratteristiche. Per le attività rimanenti le ore previste sono state più che sufficienti e quelle non utilizzate sono state dedicate alle attività già citate sopra.

Le 300 ore totali previste sono state quindi rispettate grazie e soprattutto agli strumenti messi a disposizione dall'azienda, che hanno facilitato il lavoro rendendolo veloce ed intuitivo.

## <span id="page-61-2"></span>7.2 Raggiungimento degli obiettivi

Gli obiettivi definiti con il tutor Roberto Martina ad inizio stage sono stati ampiamente raggiunti. Lo studio e la comprensione della struttura aziendale sono stati indispensabili per il raggiungimento degli altri obiettivi, come lo sviluppo della webapp.

Tutte le componenti e funzionalità previste per il modulo sviluppato sono state integrate e testate per verificarne il corretto funzionamento, così come i requisiti obbligatori raccolti nella fase di "analisi dei requisiti" sono stati soddisfatti.

## <span id="page-62-0"></span>7.3 Valutazione degli strumenti utilizzati

L'IDE utilizzato è Eclipse, che conoscevo personalmente da una versione precedente a quella utilizzata. Ho avuto modo di riscoprirlo e sperimentare quanto sia diretto e di facile utilizzo.

Per la visualizzazione dell'applicazione sul browser è stato utilizzato Tomcat che si è rivelato un applicativo perfetto per lo sviluppo di applicazioni web. Durante la creazione di un server Tomcat c'è stata la possibilità di scegliere tra diverse opzioni in base alla versioni di Java e dei framework presenti. Il server è risultato essere facilmente configurabile con i file jar essenziali per il corretto funzionamento del progetto.

In generale gli strumenti utilizzati sono stati adeguati per lo sviluppo di un'applicazione Java e li prenderò sicuramente in considerazione anche per progetti futuri.

## <span id="page-62-1"></span>7.4 Miglioramenti e future estensioni

Il modulo sviluppato nella webapp , come detto precedentemente, ha soddisfatto tutti i presupposti elaborati e concordati per lo stage con il tutor. Anche il lato utente è stato ampiamente trattato, adattandolo alle linee guida dell'azienda per quanto riguarda il front-end.

Tuttavia, una necessaria evoluzione del modulo dovrebbe riguardare l'aderenza alle attuali norme di accessibilità. Attualmente, la maggior parte degli elementi del frontend non è allineata con tali normative, le quali negli ultimi anni sono diventate una regola imprescindibile che ogni applicazione web cerca di implementare.

Un ulteriore miglioramento deve essere l'ottimizzazione delle interazioni tra il modulo sviluppato e quelli già presenti. L' obiettivo punta al rifacimento di alcune delle classi presenti all'interno della webapp, in modo da avere una più solida connessione con il nuovo modulo.

Durante la fase di sviluppo è stata ideata una nuova feature da integrare nel progetto ma lasciata in disparte per una futura estensione del modulo. L'idea era quella di fornire all'utente un'interfaccia di messaggistica per discutere in tempo reale con gli altri utenti sui ticket aperti. L'introduzione di questa funzionalità richiedeva però un' ulteriore fase di analisi dei requisiti, che avrebbe portato ad uno slittamento della data di fine progetto.

In conclusione, il modulo sviluppato costituisce una solida base in cui integrare ulteriori miglioramenti e innovazioni, garantendo che la webapp rimanga sempre allineata alle esigenze dell'azienda.

#### 7.4. MIGLIORAMENTI E FUTURE ESTENSIONI 55

## <span id="page-64-0"></span>Glossario

## A

• Ajax: tecnica per lo sviluppo di pagine dinamiche che non richiedono la ricarica della pagina.

### B

- Baseapp: applicazione sviluppata dall'azienda CWBI.
- Boostrap: framework utilizzato per il design delle pagine web.

## C

- CRM: sistema utilizzato dalle azienda per gestire i rapporti con i clienti.
- CRUD: acronimo che racchiude le quattro operazione principali di un'applicazione: create, read,update,delete.
- Css: linguaggio usato per gestire il design e la presentazione delle pagine web.
- CWBI: acronimo di Codice Web Banking Innovation.
- CWGEST: applicazione sviluppata dall'azienda CWBI.

#### D

• DAO: acronimo di Data Access Object, è un design pattern per lo sviluppo di applicazioni.

## H

- Hibernate: framework che gestisce il rapporto tra database e applicazione Java.
- HTML: Acronimo di HyperText Markup Language permette di immaginare e formattare pagine collegate fra di loro attraverso link.

## J

- JSP: acronimo di JavaServer Page.
- JSTL: acronimo di JSP Standard Tag Library, è un'estensione di JSP.

### M

• MVC: pattern architetturale per lo sviluppo di un'applicazione.

## R

- Refactoring: processo che prevede l'ottimizzazione del codice di un software.
- Repository: è una memoria in cui vengono memorizzati i file del sistema di versionamento.

### S

- Sistema di versionamento: è un sistema per tener traccia delle modifica di un file o software.
- Struts: framework utilizzato per la comunicazione tra front-end e back-end.
- SVNKit: sistema di versionamento di Java.

#### T

- Taconite: framework utilizzato per le chiamate Ajax.
- Ticketing: sistema per gestire ticket.

### U

• UML: acronimo di Unified Modeling Language, utilizzato per rappresentare l'architettura di un software.

### X

• XML: linguaggio di markup per la rappresentazione di dati strutturati.

## <span id="page-66-0"></span>Bibliografia

- https://www.cwbi.eu/it;
- https://www.html.it/guide/guida-html5;
- https://getbootstrap.com;
- https://it.wikipedia.org/wiki/JavaServer\_Pages;
- https://www.html.it/pag/17162/servlet-e-jsp;
- https://it.wikipedia.org/wiki/JSTL;
- https://it.wikipedia.org/wiki/Apache\_Struts;
- https://struts.apache.org;
- http://malsup.com/jquery/taconite/overview;
- https://svnkit.com;
- https://it.wikipedia.org/wiki/Use Case Diagram;
- https://hibernate.org/orm:
- https://spring.io/projects/spring-framework;
- https://it.wikipedia.org/wiki/Spring Framework;
- https://wro4j.readthedocs.io/en/stable/GettingStarted;
- https://maven.apache.org;
- https://it.wikipedia.org/wiki/Apache\_Maven;
- https://tomcat.apache.org;
- https://dbeaver.io;
- https://www.html.it/pag/18299/il-pattern-mvc;
- https://en.wikipedia.org/wiki/Model
- https://www.ionos.it/digitalguide/siti-web/programmazione-del-sito-web/che-cosasono-i-design-pattern;
- https://it.wikipedia.org/wiki/Design\_pattern;
- https://learn.microsoft.com/en-us/dotnet/core/extensions/dependency-injection;
- https://en.wikipedia.org/wiki/Dependency injection;
- https://en.wikipedia.org/wiki/Inversion of control;
- https://it.wikipedia.org/wiki/Decorator;
- https://italiancoders.it/decorator-pattern;
- https://en.wikipedia.org/wiki/Data\_access\_object;
- https://www.baeldung.com/java-dao-pattern;
- https://www.geeksforgeeks.org/data-access-object-pattern.